# **Kodak Playtouch Video Camera Zi10**

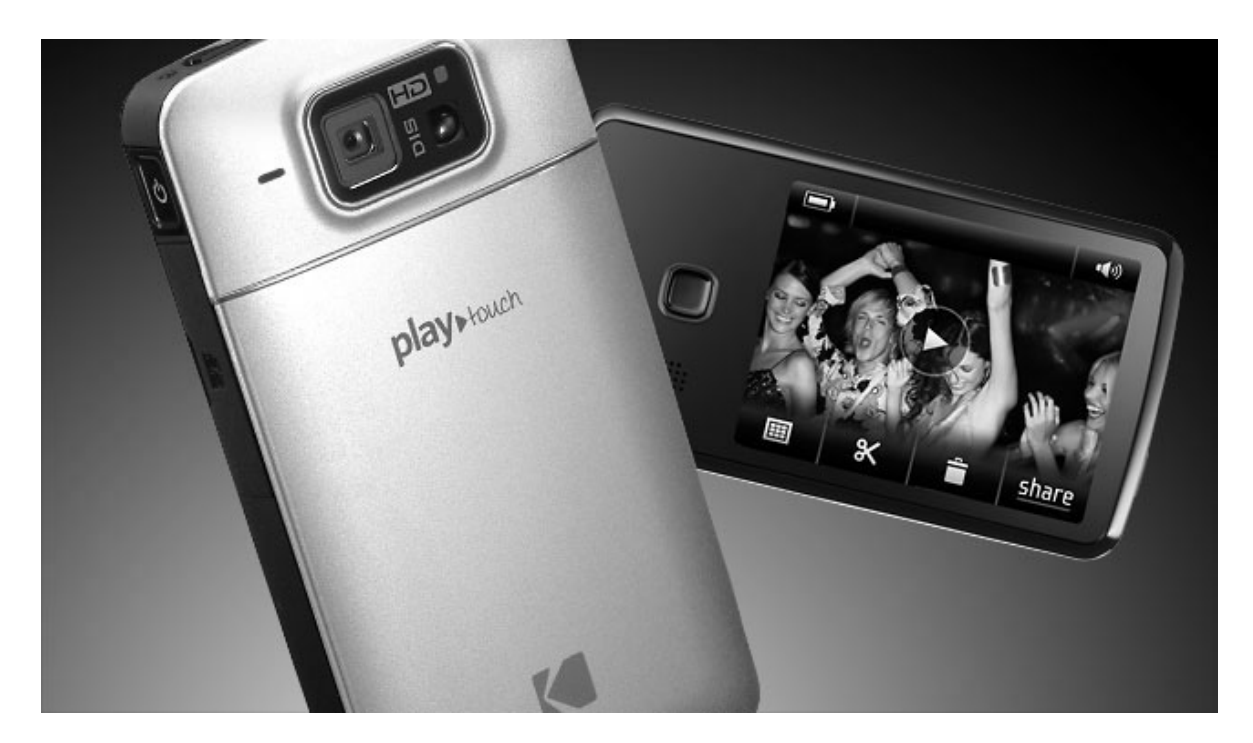

# コダック playtouch(プレイタッチ) ビデオカメラ 日本語版 ユーザーガイド

### Kodak Playtouch Zi10 ビデオカメラ 取扱いのご注意

本製品は、電子機器です。

ご使用環境や使用状況・保管時の環境によっては、正しく動作しなくなるだけでなく故障を 引き起こします。次のような環境での使用・保管も避けてください。

- ・湿気などの強いところ
- ・自動車内など密閉されて直射日光が当たり、極度の高温・低温になるところ
- ・カメラが濡れる可能性のある場所や湿気などの多いところ
- ・海岸の砂浜や乾燥地など、塩分や砂塵の影響が懸念されるところ
- ・作業現場などホコリや飛散物の多いところ
- ・振動等が激しいところ
- ・油煙や湯気などのあるところ
- ・強い磁場の発生するところ
- ・防腐剤、防虫剤などの薬品や各種化合物に長時間接触するところ

強い振動・ショック・圧迫を与えないで下さい。変形・破損し故障する可能性があります。 液晶画面部分は特にご注意下さい。

落下・衝撃・圧迫・水濡れなどのお客様のお取扱いに関連して故障した場合は、製品保証 期間内でも保証対象外になります。

デジタルカメラで撮影した画像・動画データは、必ずバックアップを行ってください。 万一、不測の事故により、データの破損・消失が発生してもその責は負いかねます。 本製品のお取扱いには十分ご注意ください。

# Playtouch Zi10 ユーザーガイド もくじ

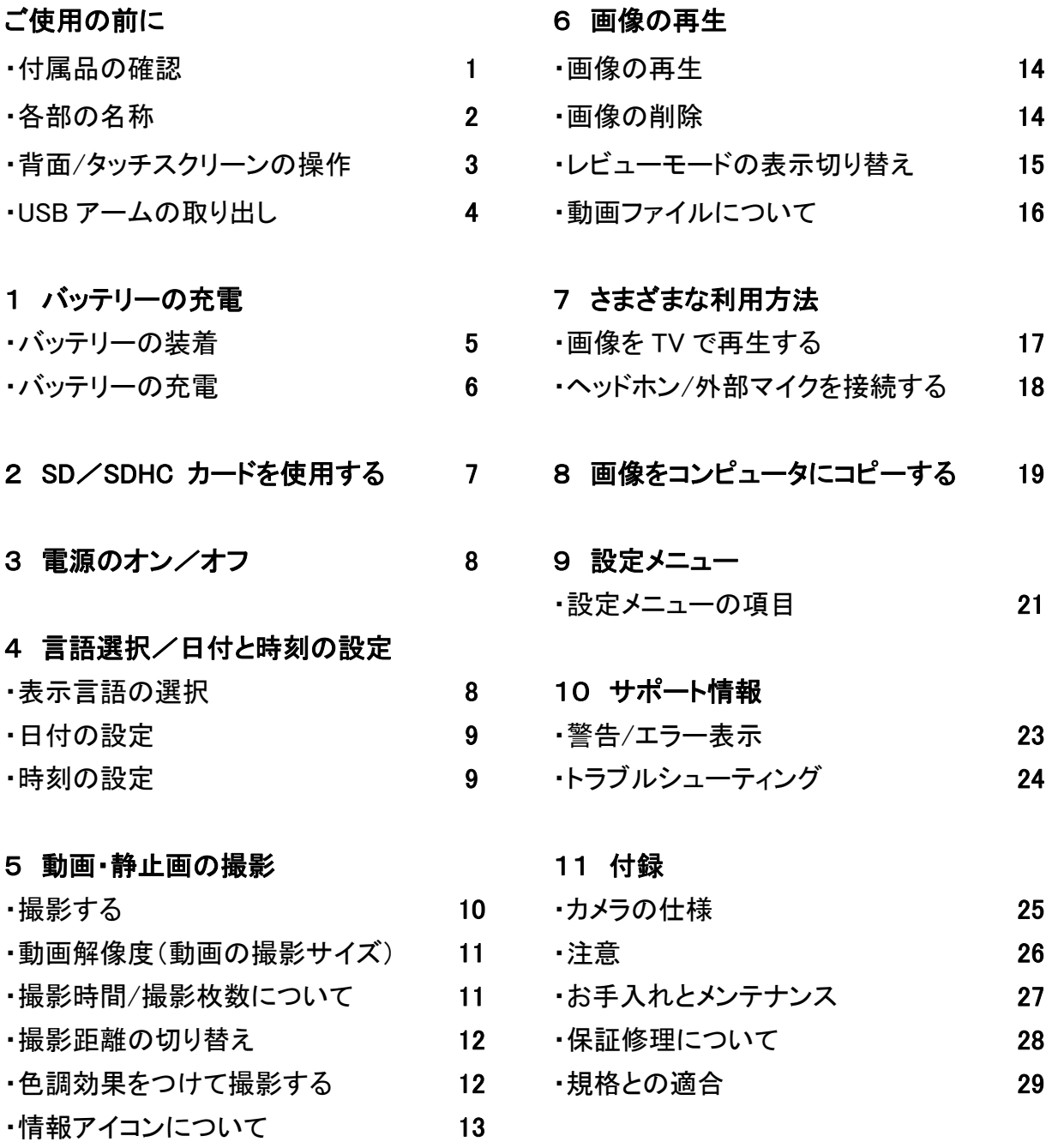

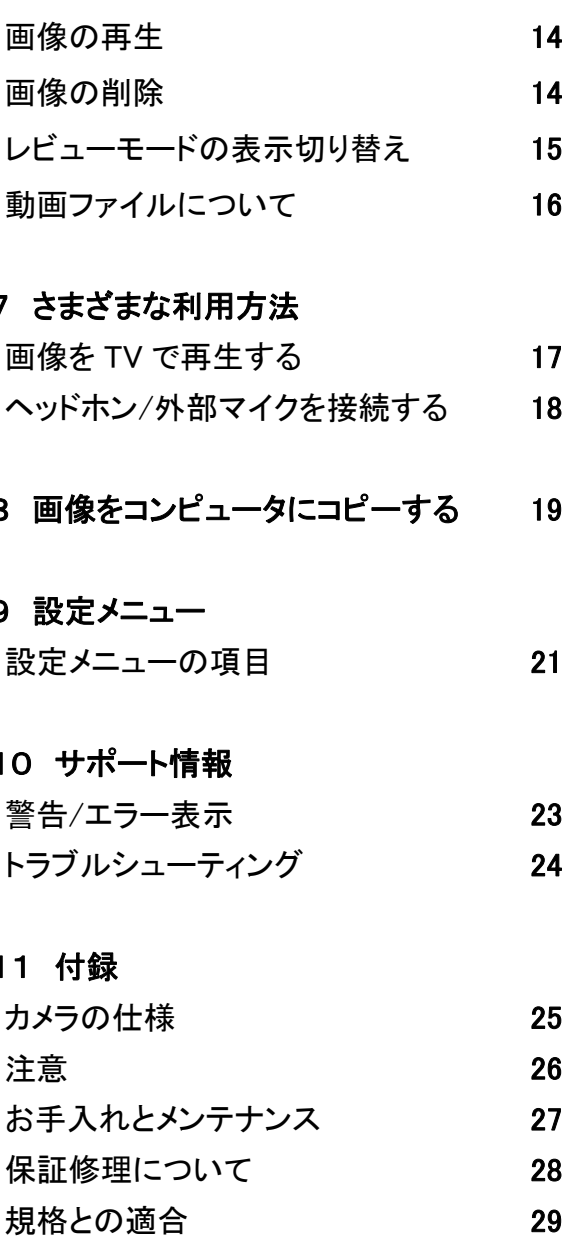

### 付属品の確認

PLAYTOUCH ポケットビデオカメラのご購入、誠にありがとうございます。

開封後、すぐに下記のパッケージ内容を確認してください。

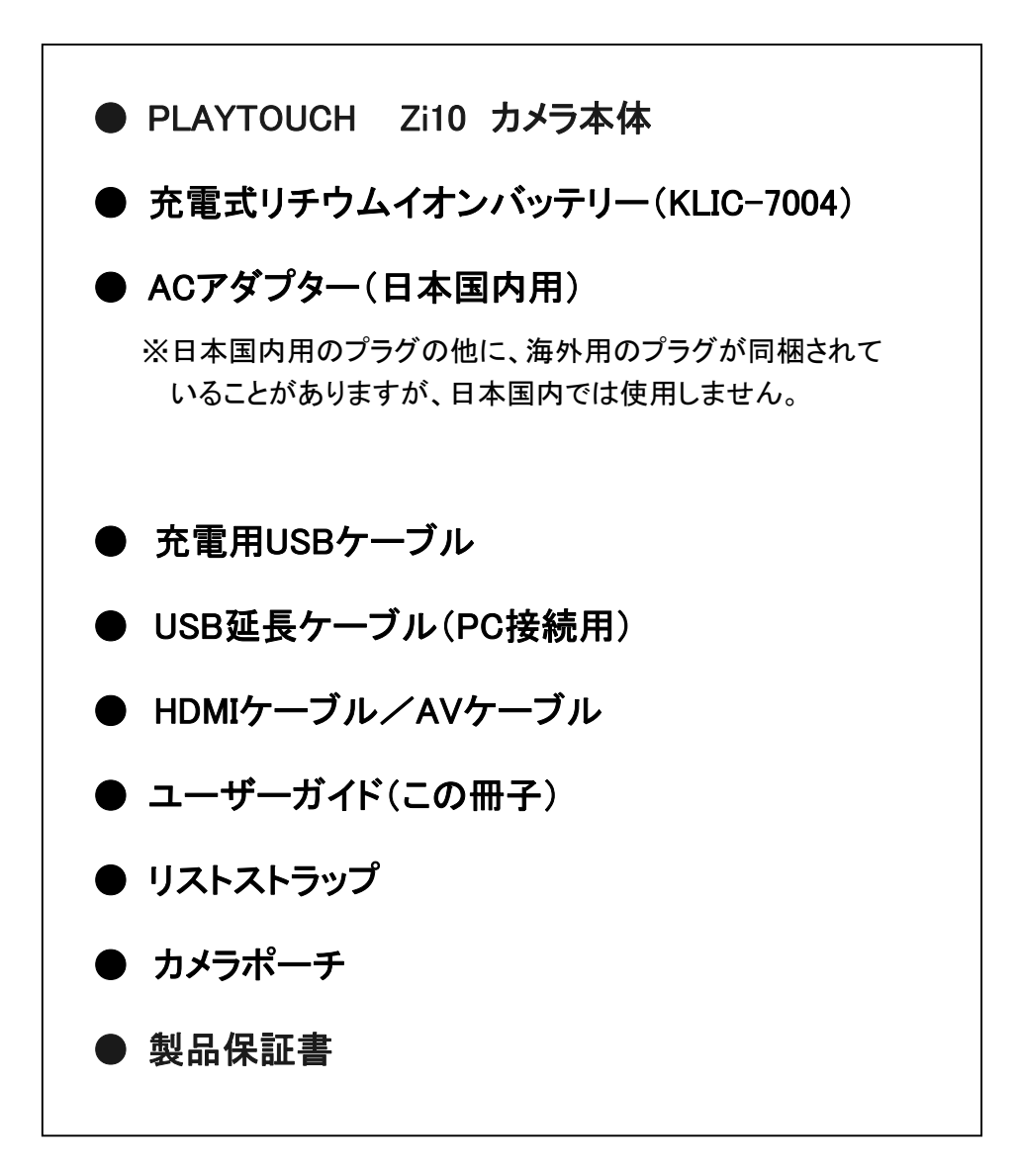

各部の名称(カメラ前面)

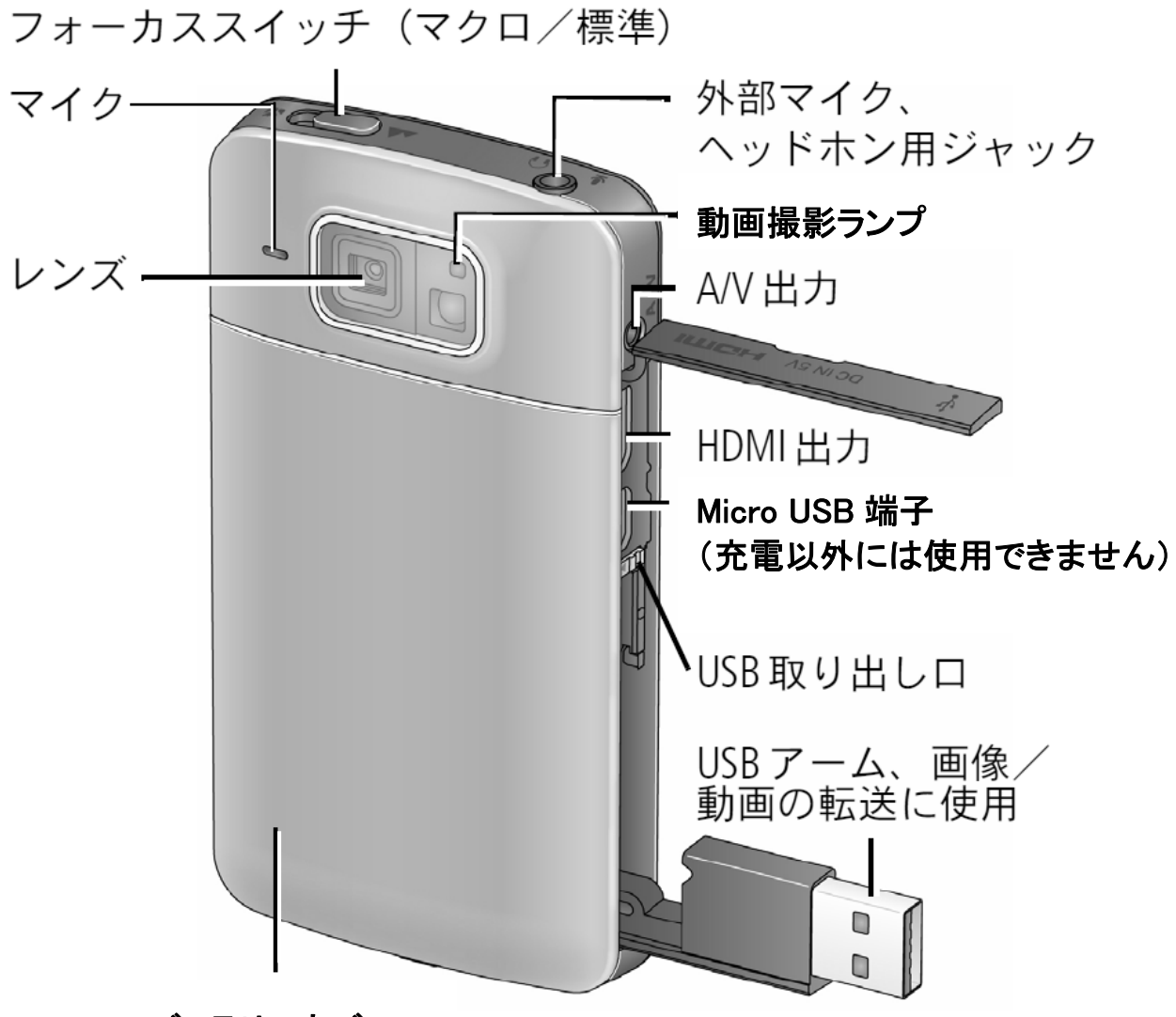

バッテリーカバー

### 背面/タッチスクリーンの操作

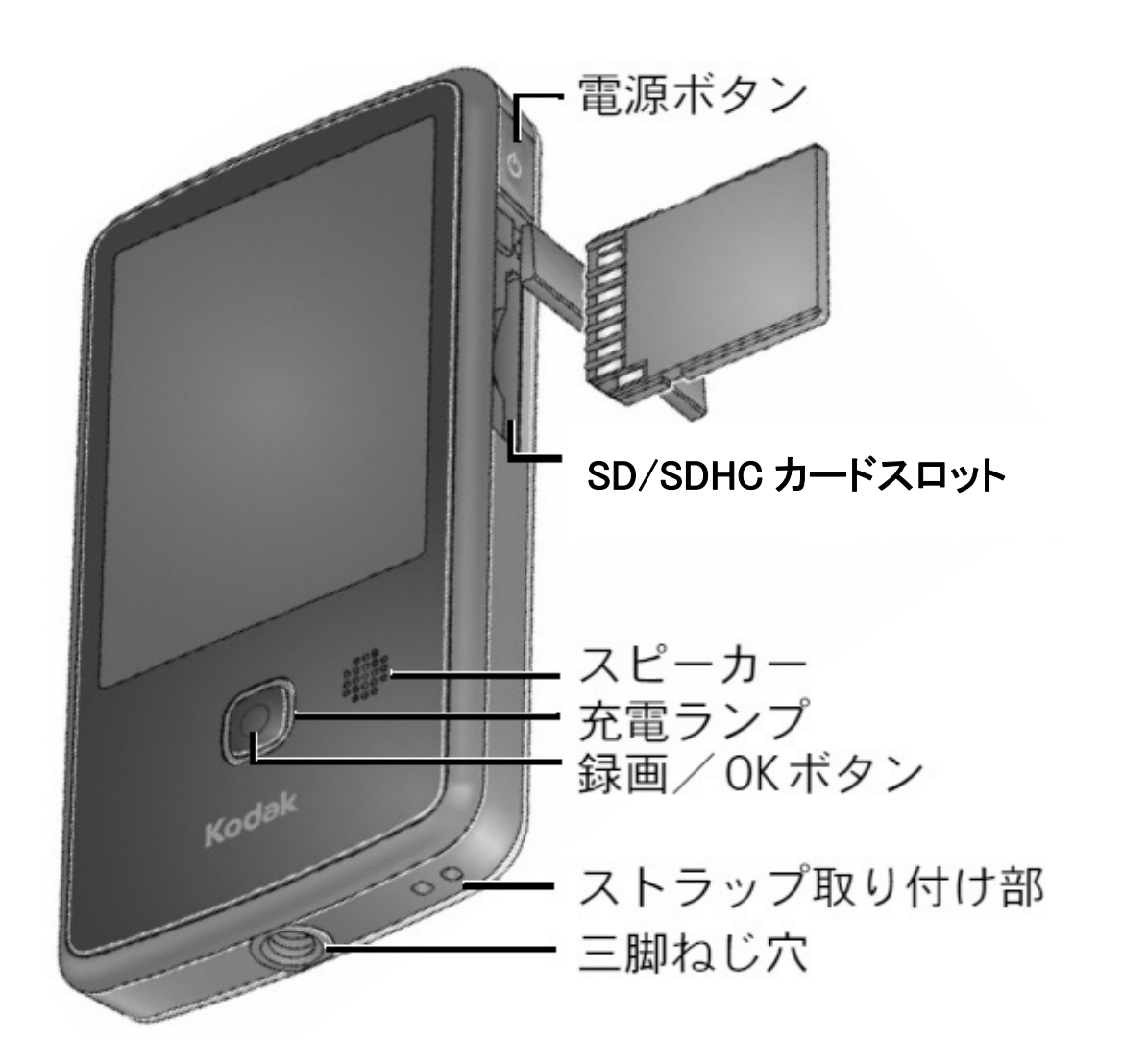

タッチ

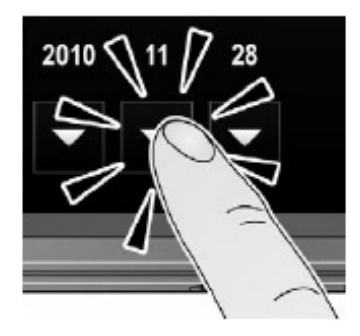

ドラッグ (画面に軽く触れて離す) (画面に触れたまま動かす)

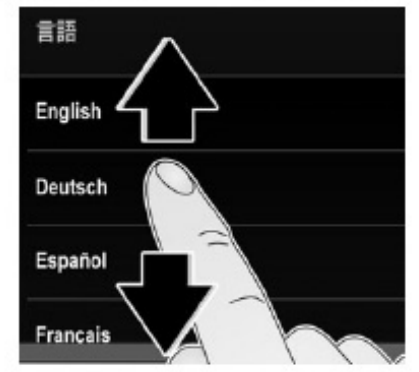

## USBアームの取り出し

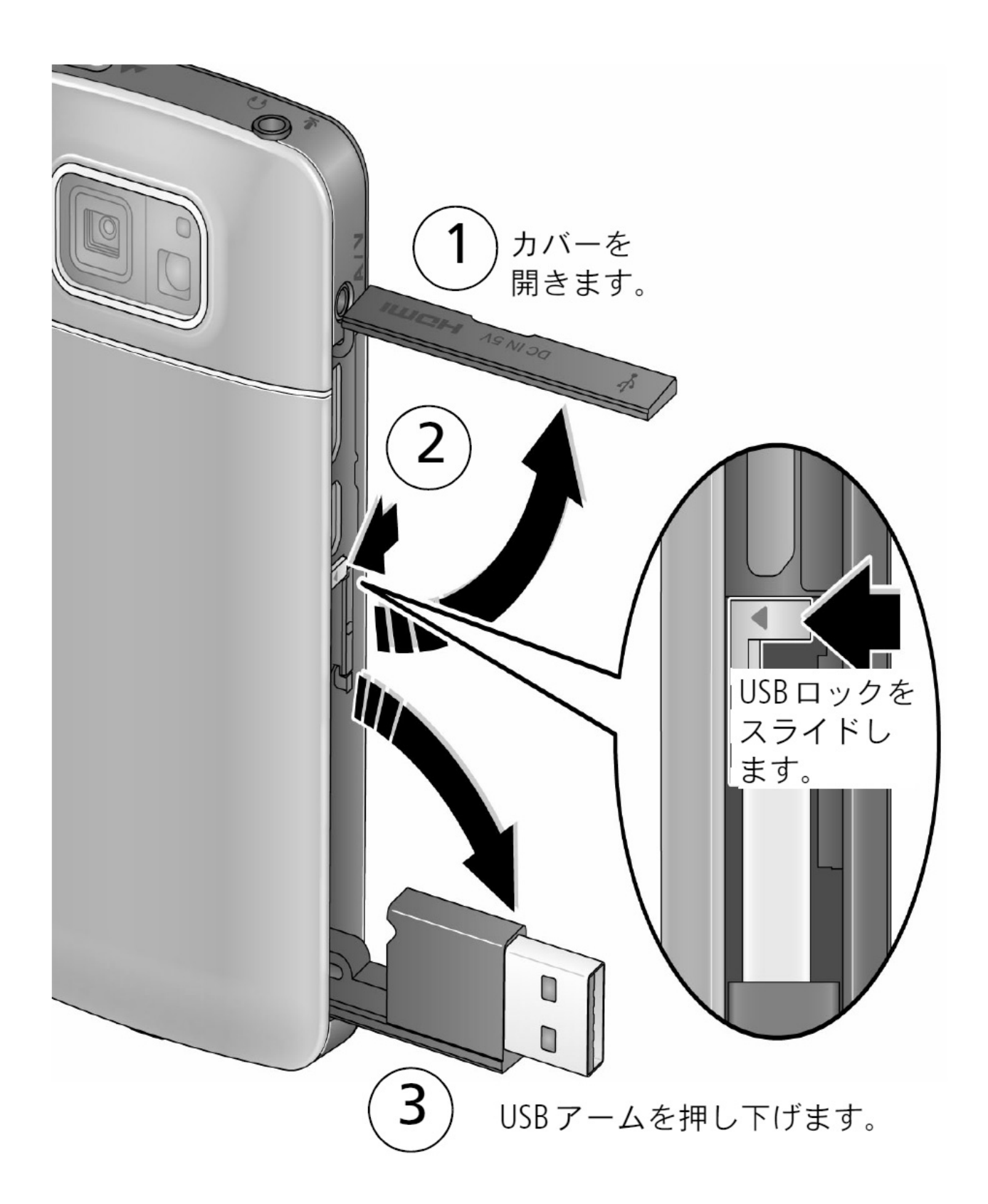

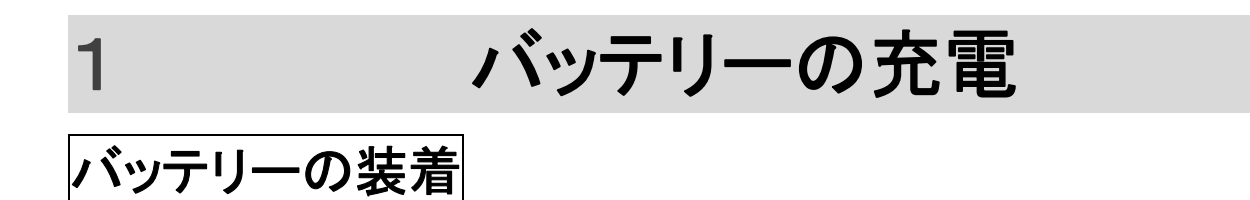

- 1. バッテリーカバーを下にスライドして、外します。
- 2. 付属のバッテリーを、正しい向きで装てんします。 ※専用リチウムイオン充電式バッテリー KLIC-7004 を使用します。
- 3. バッテリーカバーをはめ込みます。

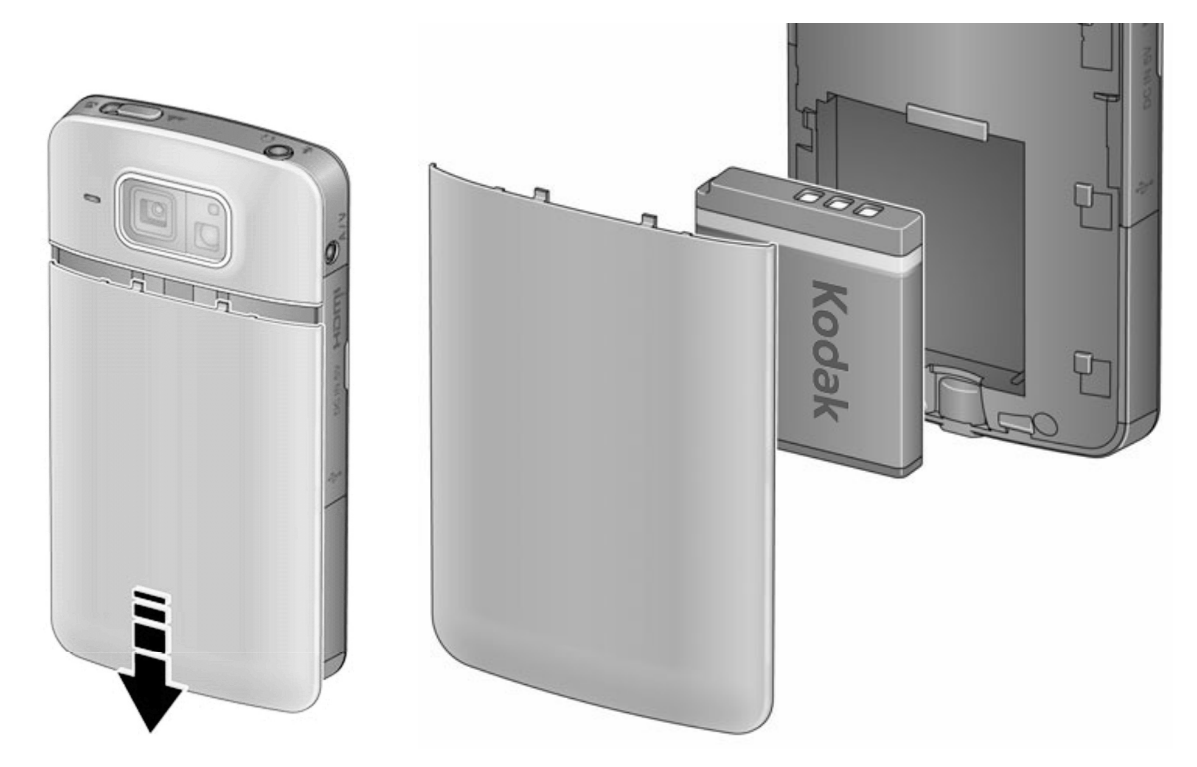

# バッテリーの充電

- 1. 電源オフの状態で、付属のACアダプターと充電用USBケーブルを 接続します。
- 2. 充電用USBケーブルの一方を、カメラ本体に接続します。
- 3. ACアダプターをコンセントに差し込みます。
- 4. 充電中は、充電ランプが 点滅 します。
- 5. 充電ランプが 消灯したら、充電完了です。 フル充電には 約 2 時間かかります。 (※バッテリーの残量・状態により異なります)

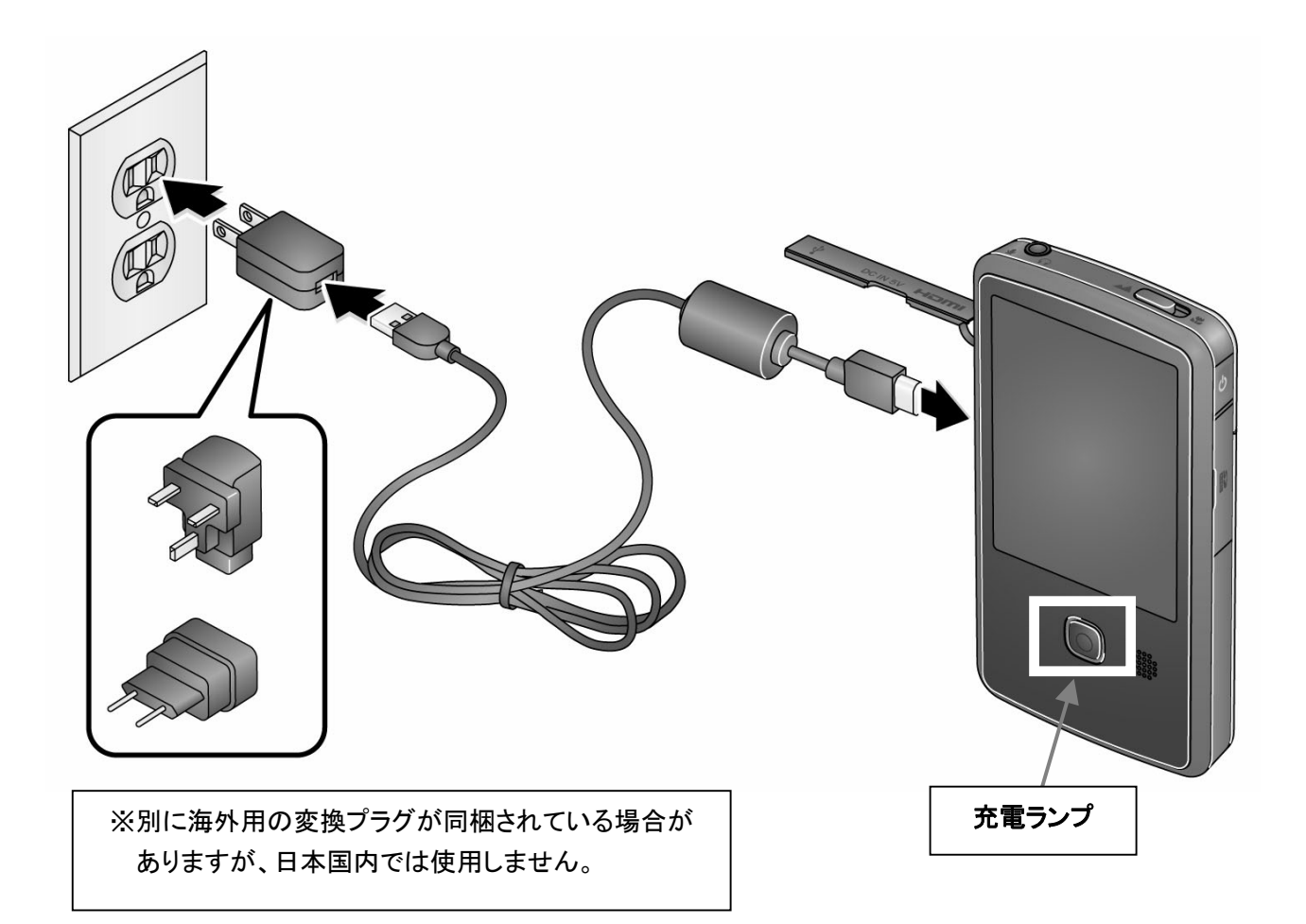

# 2 SD/SDHC カードを使用する

カメラには内蔵メモリーが搭載されていますが、容量が少ないため、静止画の撮影には 使用できますが、動画の撮影には使用できません。 通常は、SDカードまたはSDHCカード(別売・市販品)のご使用をお勧めします。 (※最大32 GBまでのSD/SDHCカードで動作確認済み)

注意:

カードは正しい向きで挿入してください。無理に挿入すると破損する場合があります。 カメラの電源が入っているときにカードの挿入や取り外しを行うと、 破損の原因となること があります。

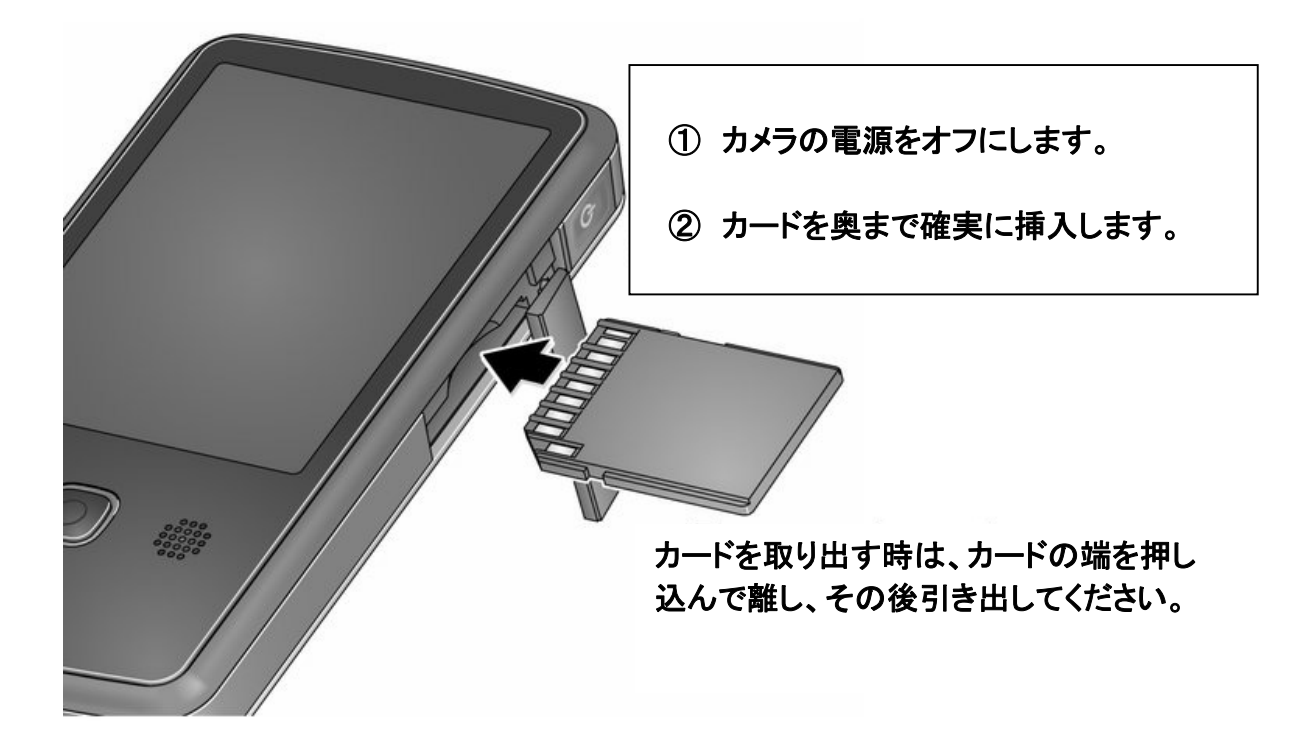

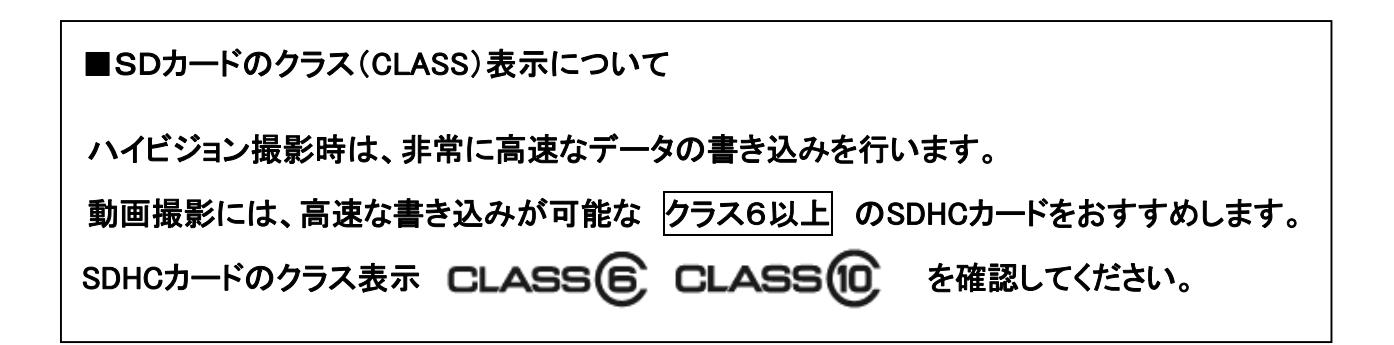

Kodak PLAYTOUCH Zi10 ポケットビデオカメラ ユーザーガイド

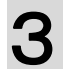

# 3 電源のオン/オフ

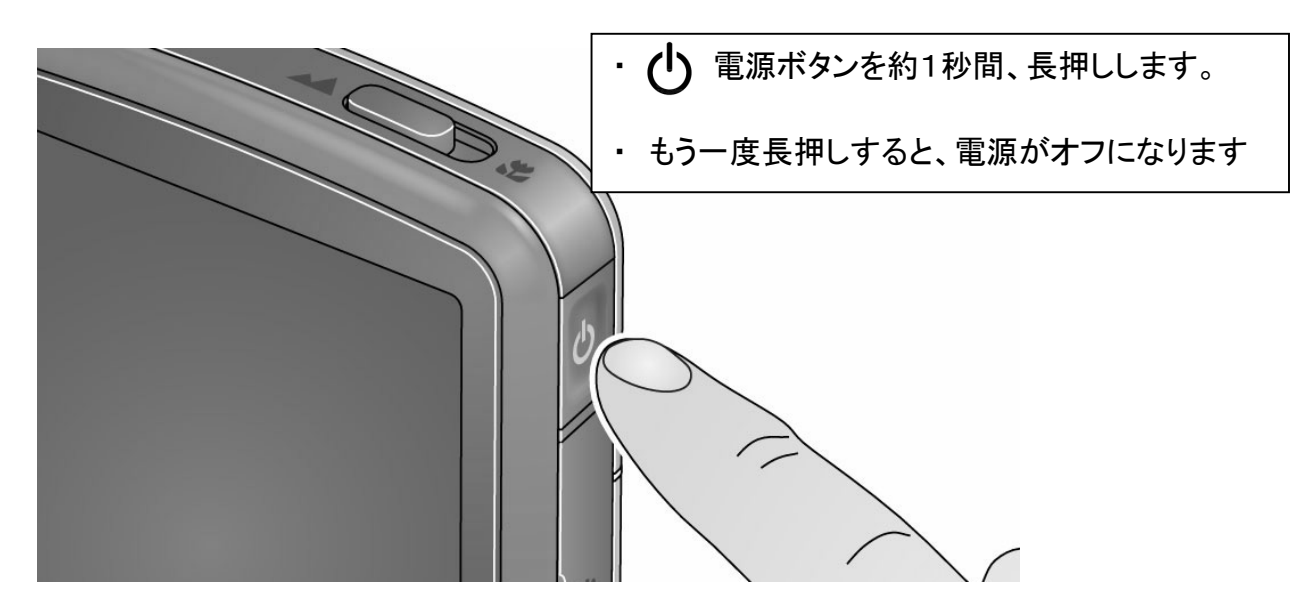

※何も操作しない状態で約3分経過すると、自動的に電源がオフになります。 ※大容量のSDカードを使用すると、起動時間が長くなることがあります。 一度電源ボタンを押した後は、カメラが起動するまで数秒お待ちください。

# 4 言語/日付/時刻の設定

【重要: 必ずお読みください】 最初にカメラの電源をオンにしたときは、 表示言語の選択 → 日付/時刻の設定 の画面が表示されます。

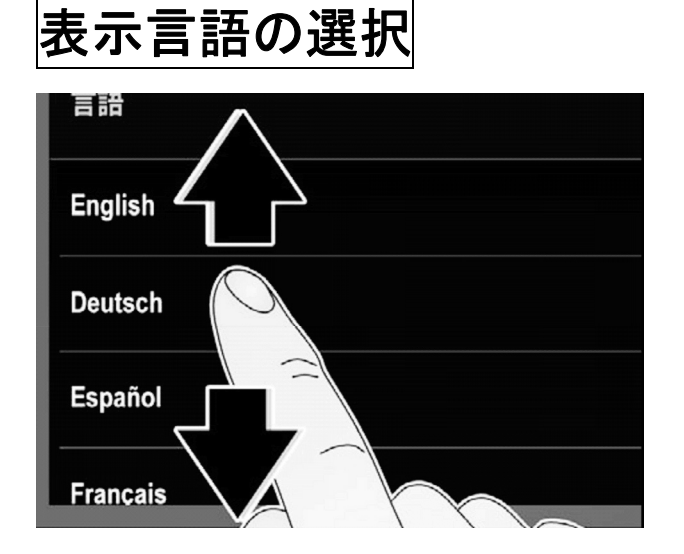

- 1. 最初に電源を入れた時は、表示言語の 一覧が表示されます。
- 2. 下にスクロールし、「日本語」 にタッチ して選択します。

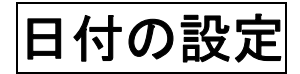

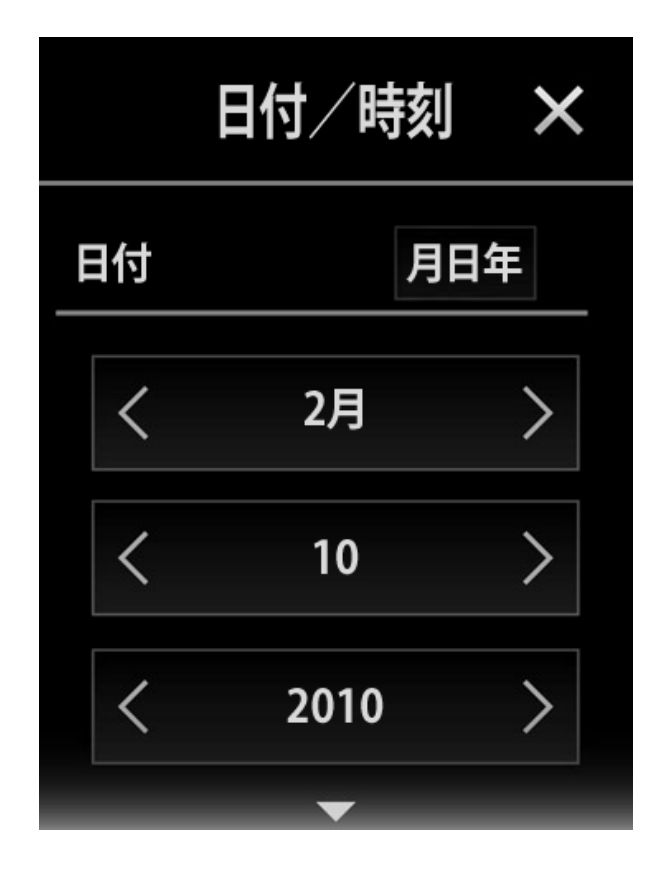

- 1. 月・日・年の各 <>>
にタッチして、 設定します。 (長押しもできます)
	- ※ 月日年 にタッチすることで、 年月日の表示順を変更できます。
- 2. 画面を上方向にドラッグして、時刻の 設定項目を表示します。

### 時刻の設定

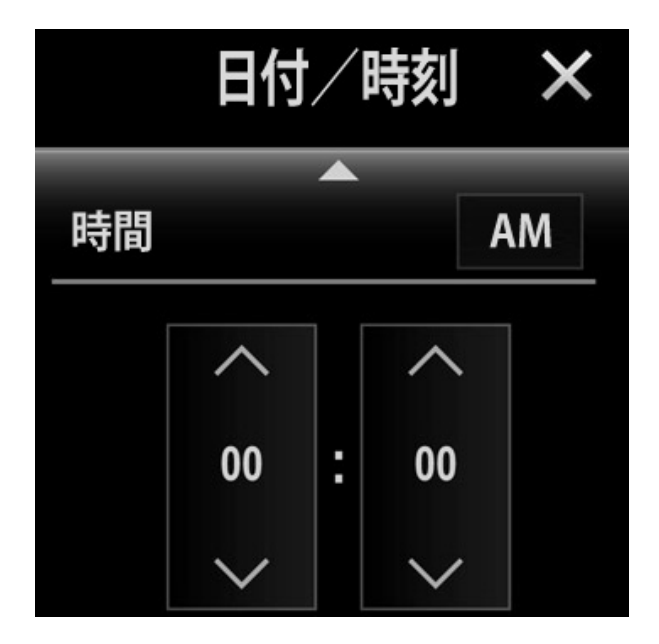

- 3. 時・分の各 △ ▽ にタッチして、 現在の時刻を設定します。 (長押しもできます)
- 4. AM にタッチして、AM(午前) または PM(午後) を選択します。
- 5. 右上の [X] にタッチして、確定します。

※ 設定した日付・時刻はカメラの操作画面で表示されますが、動画・静止画の 画像には入りません。

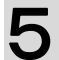

# 5 動画・静止画の撮影

撮影する

- 1. 電源を入れます。 → インコンの撮影待機画面
- 2. 撮影モードにタッチして、動画 か 静止画 を選択します。 タッチするごとに、動画(■t)⇔ 静止画(■))が切り替わります。

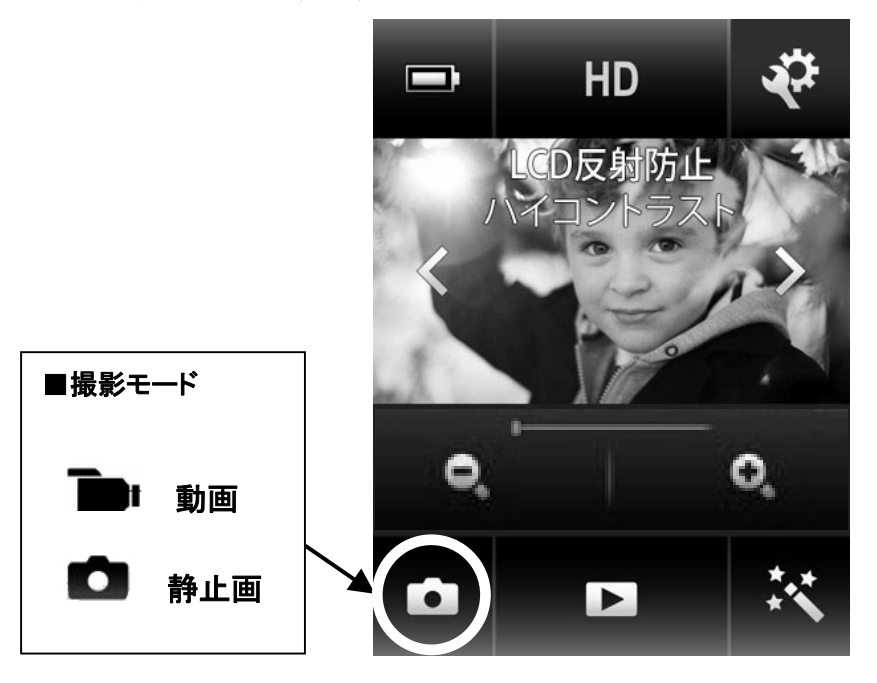

3. 撮影します。

#### ■動画の場合

OKボタンで撮影を開始します。

 $\frac{300000}{3000000}$ 

撮影中は、画面上部に撮影中のマーク ● と撮影時間(00:xx) が 表示されます。 もう一度OKボタンを押すと、撮影を停止します。 (1 回の撮影開始→停止で、1つの動画ファイルが記録されます。 一時停止という考え方はありません。)

#### ■静止画の場合

#### OKボタンを押すごとに、静止画が1枚ずつ撮影されます。

### 動画解像度(動画の撮影サイズ)

用途に合わせて、動画の解像度(撮影サイズ)を設定します。 動画解像度の設定は、設定メニューで行います。

1. 設定アイコン ☆☆☆☆☆☆☆☆☆ 「動画解像度」 の順にタッチします。

2. 4つの解像度から1つをタッチして選び、右上の [×]にタッチして、撮影画面に戻ります。

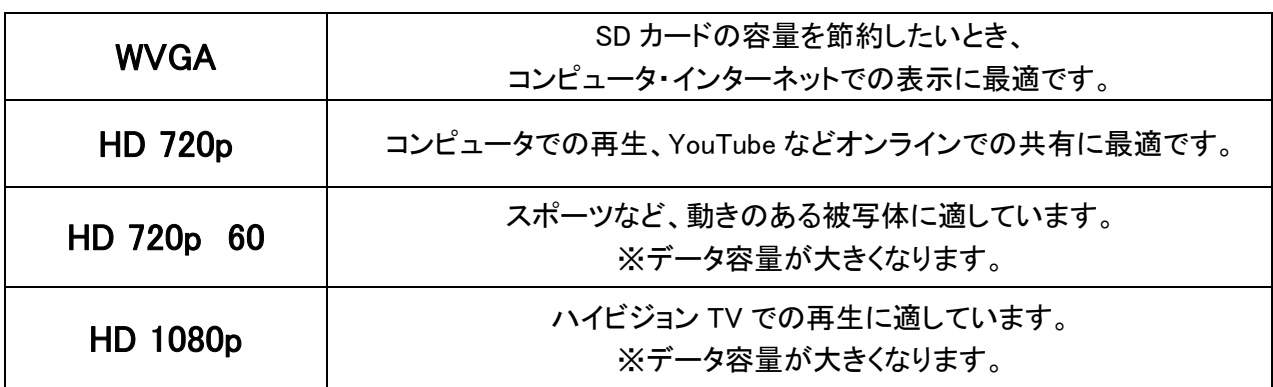

【ご注意】

コンピュータでハイビジョン動画をスムーズに再生するには、少なくともデュアルコア 以上のプロセッサ、2GB以上のメモリが必要です。

### 撮影時間/撮影枚数について

#### ■動画撮影時間/静止画撮影枚数の目安

(※計算上の最長時間。実際の撮影時間は状況によって異なります。)

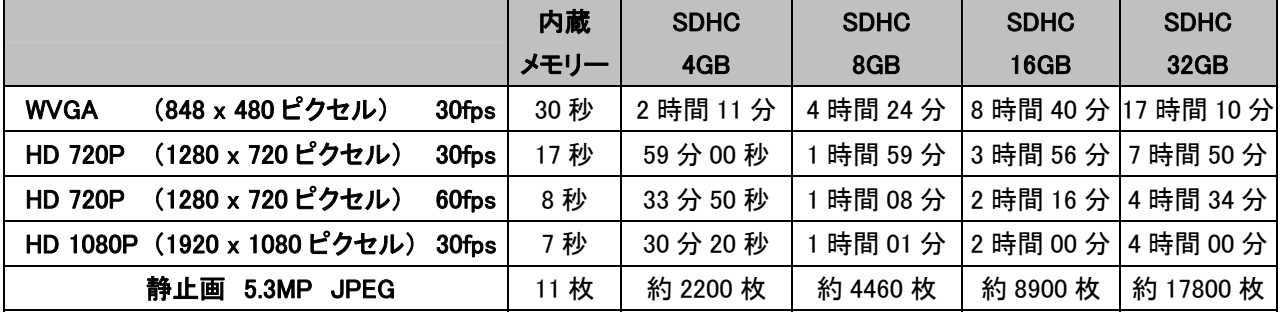

※静止画モード(5.3MP)では、9999枚以上の撮影可能枚数は表示されません。

#### 【ご注意】

Ĭ

・長時間の動画ファイルは、自動的に複数のファイルに分割されます。 Windows(FAT32)ファイルシステムの仕様により、1ファイルの最大サイズは4GBまでとなります。 ・分割された動画ファイルは、本体でつなげて再生したり、1つのファイルに結合することはできません。

撮影距離の切り替え

本製品は、2焦点切り替えフォーカスです。 撮影距離の切り替えは、本体上面の切り替えスイッチで行います。

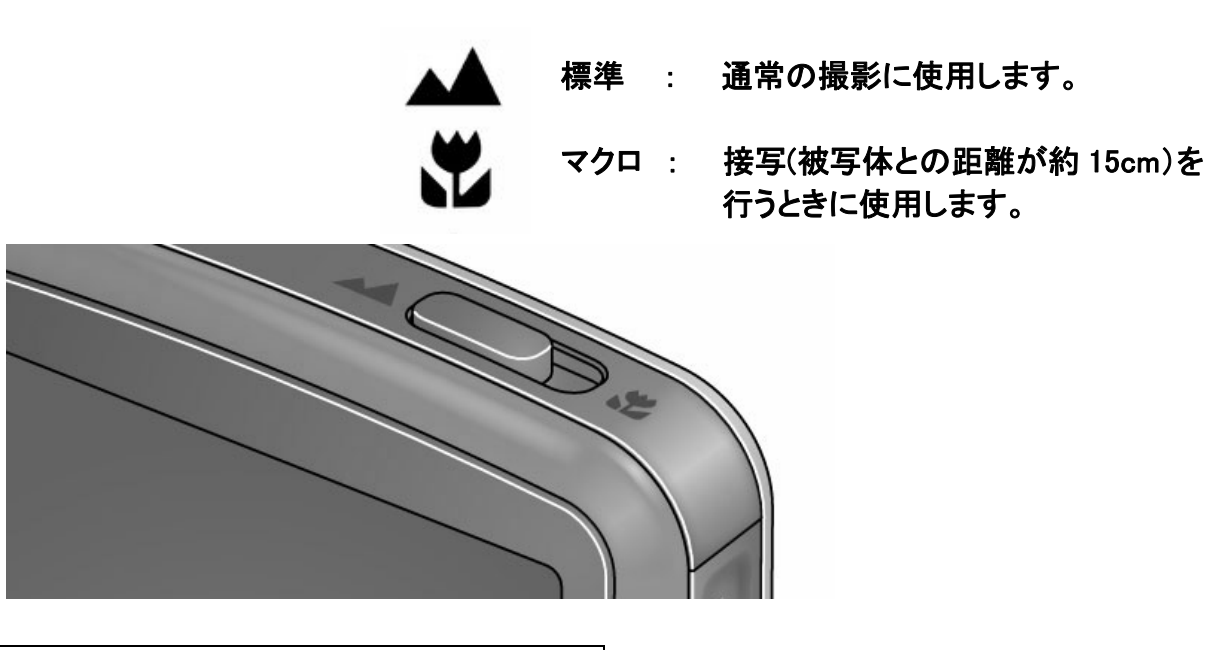

色調効果をつけて撮影する

特殊な色調効果をつけて撮影します。 特殊効果のアイコンにタッチして、色調を選択します。 ※撮影した画像は、画面で見たままの色調で記録されます。

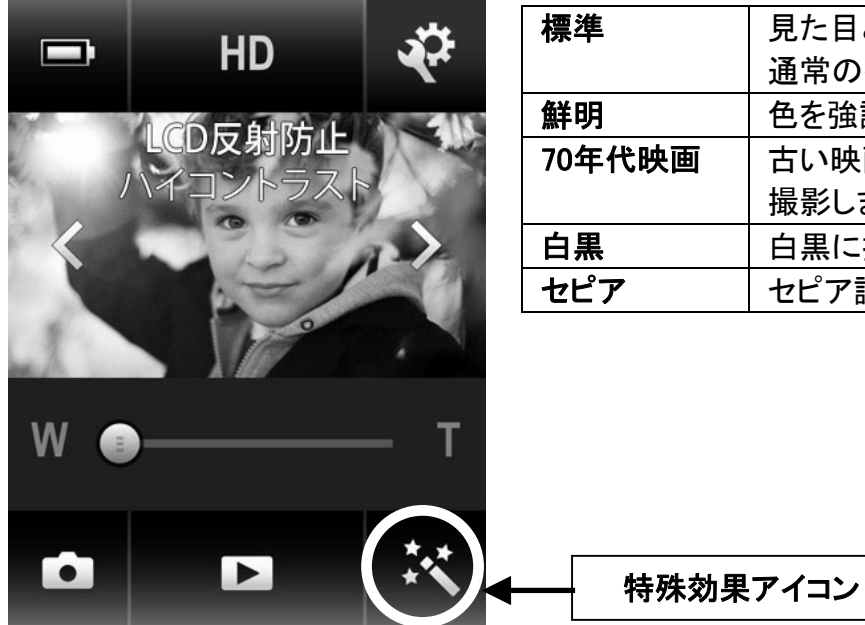

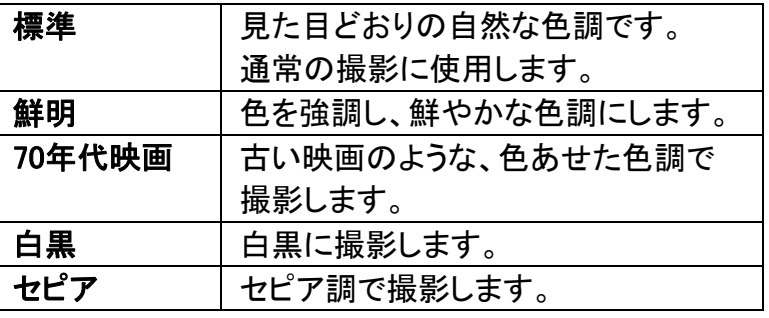

情報アイコンについて

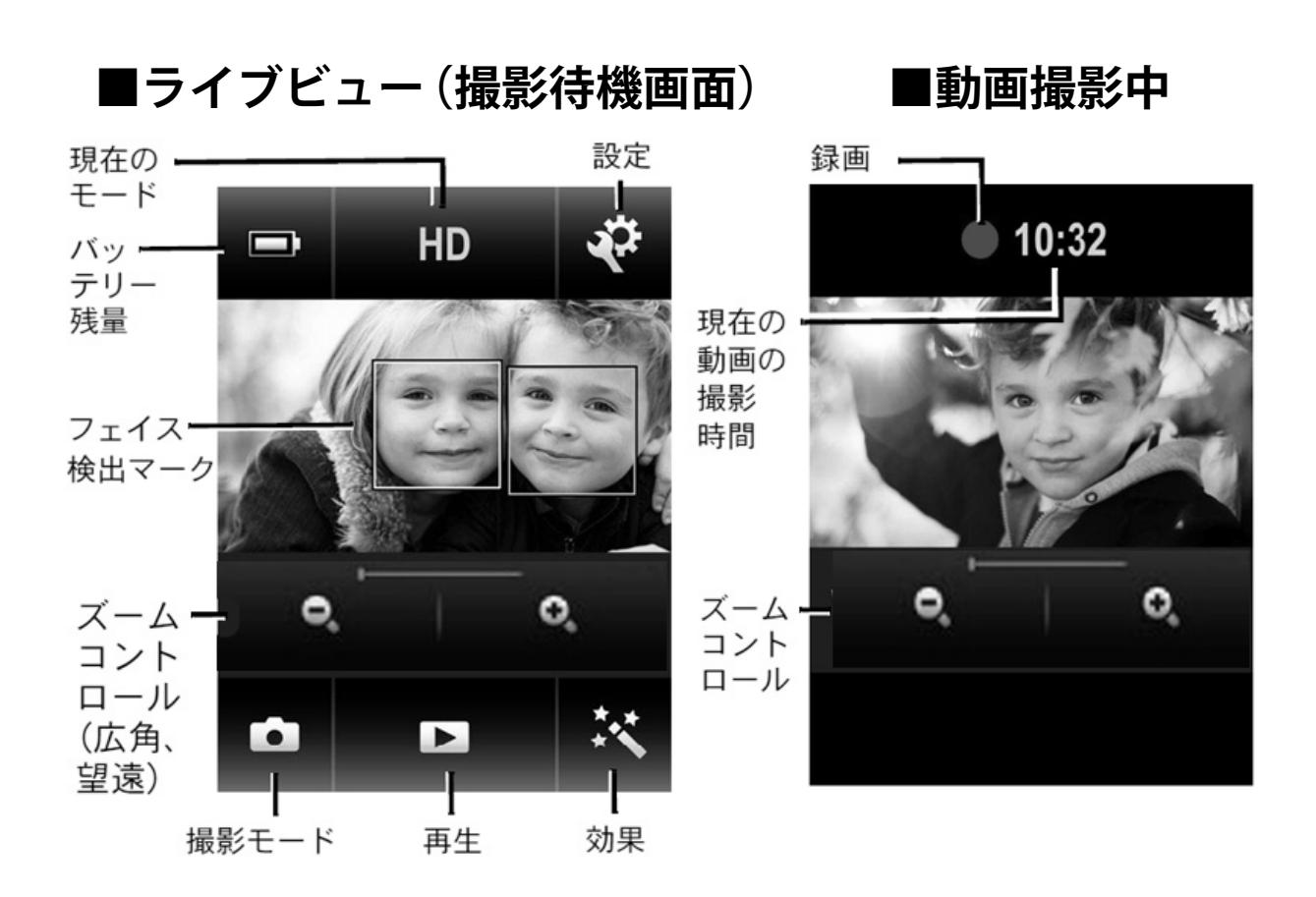

### **■レビュー(再生)モード**

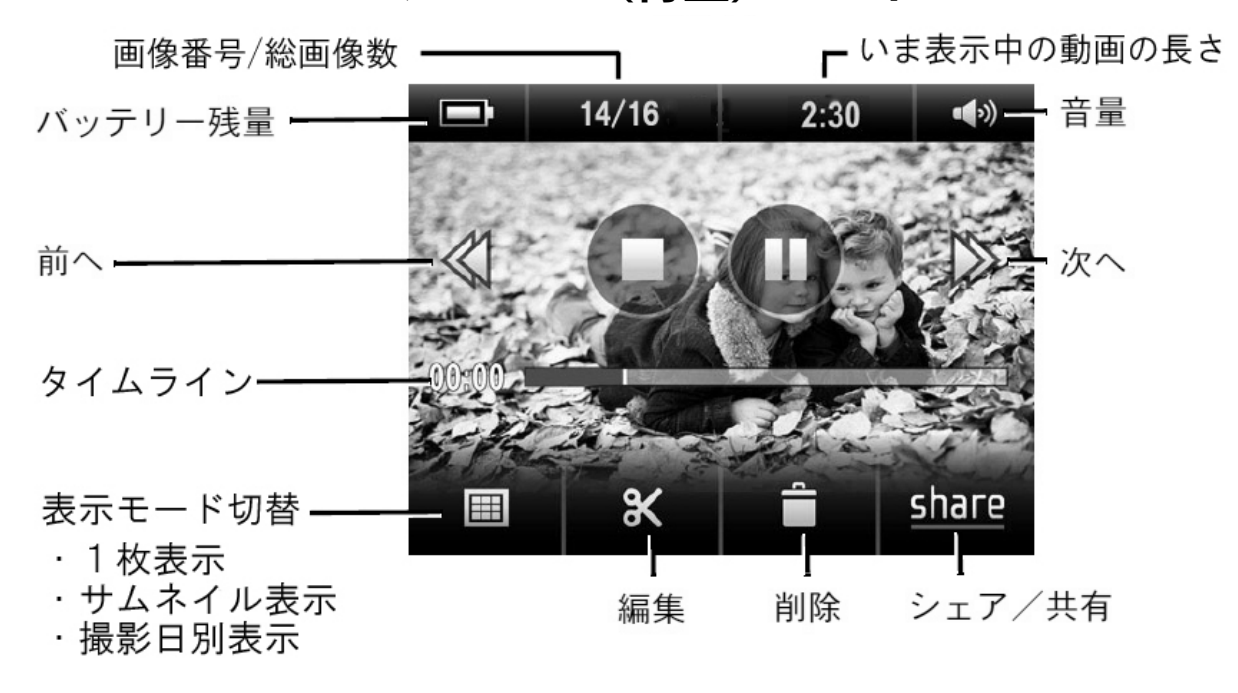

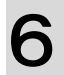

# 6 画像の再生

画像の再生

- 1. 電源を入れます。(撮影待機画面:カメラを向けたところが液晶画面に写ります)
- 2. 画面下部の レドューアイコン ■■■■ にタッチして、 レビュー(再生)モードに切り替えます。

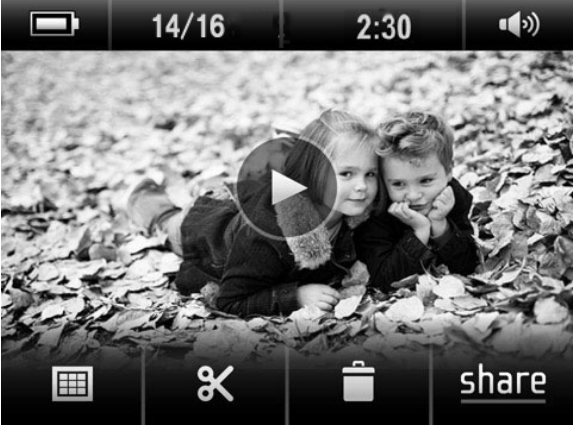

レビューモードの表示

- 3. レビュー(再生)モードでは、カメラを横向きにします。 画面中の < > にタッチするか、指で左右にスライドすると、前/次の画像に移動します。
- 4. 画面中央の再生アイコン マンドウッチすると、その動画を再生します。
- 5. 画面右上の 音量アイコン にタッチすると、音量スライダーが表示されます。 このスライダーを上下して、音量を調整します。
- 6. 撮影画面に戻るには、OK ボタンを押します。

### 画像の削除

- 1. レビューモードで画像を表示します。
- 2. 画面中の < > にタッチするか、指で左右にスライドして、削除したい画像に移動します。
- 3. 削除アイコン にタッチします。 「このファイルを削除してもよろしいですか ?」 とのコメントが表示されます。
- 4. 「削除」 にタッチすると、その画像が削除されます。 「キャンセル」にタッチすると、レビュー画面に戻ります。

※安全のため、複数の画像を一度に削除することはできません。

# レビューモードの表示切り替え

- 1. レビューモードで画像を表示します。 2. 画面左下の サムネイルアイコン 田 にタッチすると、サムネイル表示になります。 3. 同じ場所の カレンダーアイコン 31 にタッチすると、撮影日ごとに画像がまとめて 表示されます。
- 4. 全画面アイコン にタッチすると、1画面表示になります。

Kodak PLAYTOUCH Zi10 ポケットビデオカメラ ユーザーガイド

### 動画ファイルについて

- 本機で撮影した動画を、他のデジタルカメラ・ピクチャーフレーム等で再生することはでき ません。
- 動画のファイルフォーマットは MP4(コーデック H.264) です。
- コンピュータでハイビジョン動画をスムーズに再生するには、少なくともデュアルコア以上の プロセッサ、2GB以上のメモリが必要です。
- Windowsのコンピュータでは、別途 Quicktime Player のインストールが必要になることが

#### あります。

|Quicktime Player は、Apple社のホームページ

http://www.apple.com/jp/quicktime/ から無償でダウンロードできます。

■ 撮影途中でバッテリーがなくなると、動画ファイルが正しく書き込まれず処理が終了してしま うことがあります。 長時間撮影の際は、バッテリー残量にご注意ください。 可能な限り、ACアダプターでのご使用をお勧めいたします。

# 7 さまざまな利用方法

# 画像をTVで再生する

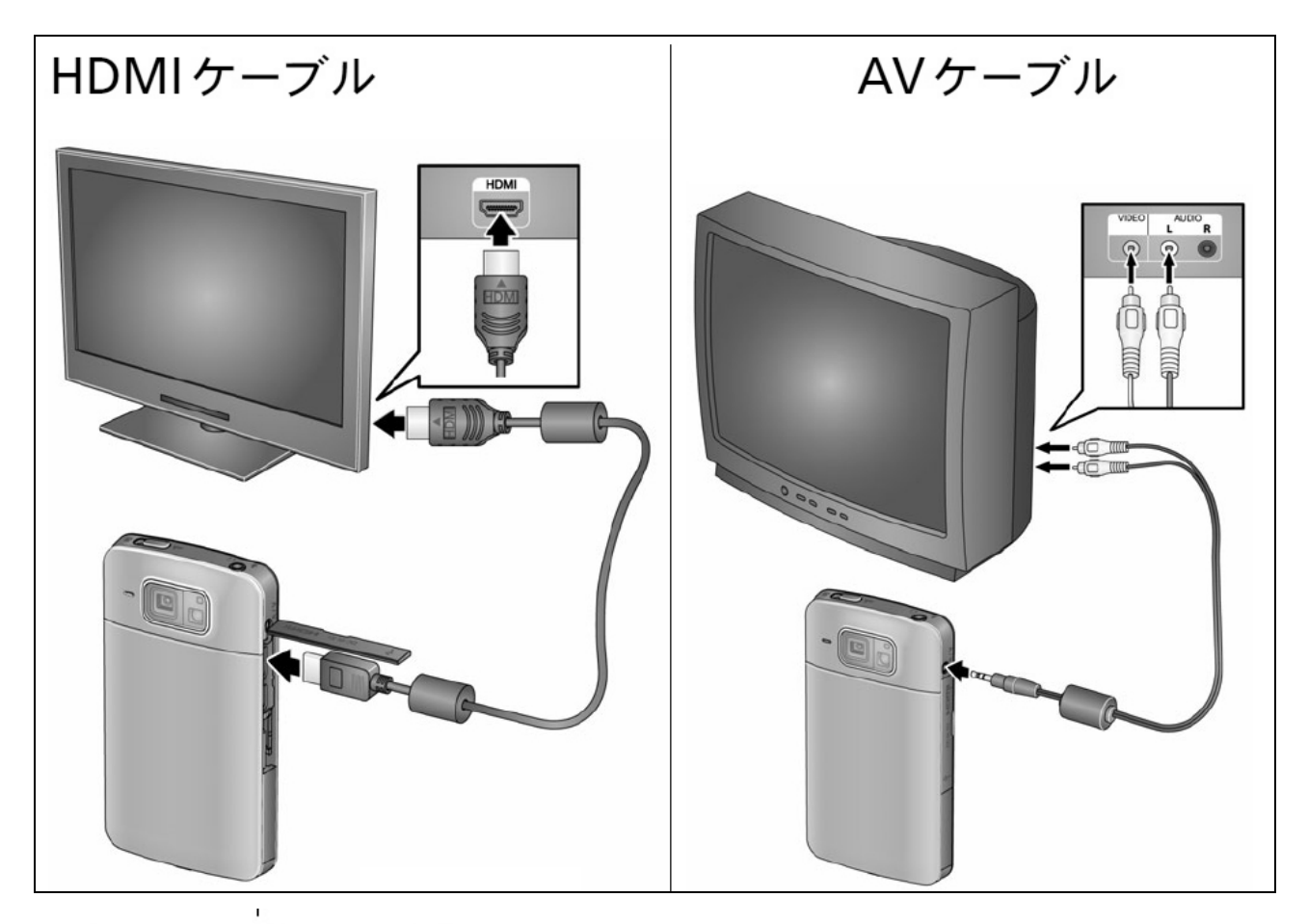

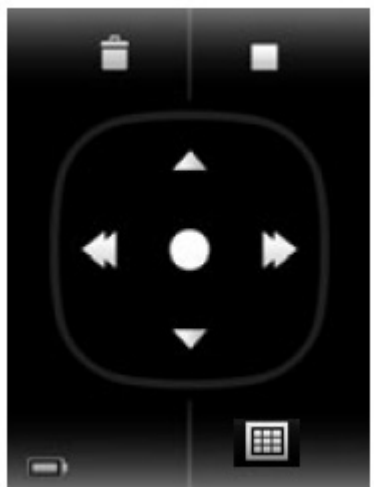

TV に接続すると、液晶画面に再生コントロールが 表示されます。この画面で再生・停止・表示モードの 切り替え等を行います。

 ※HDMI 端子つきの TV には、HDMI ケーブルでの接続をおすすめします。 ※TV側の外部入力が正しく設定されていることを確認してください。

### ヘッドホン/外部マイクを接続する

本製品には、外部マイク または ヘッドホンを接続できます。

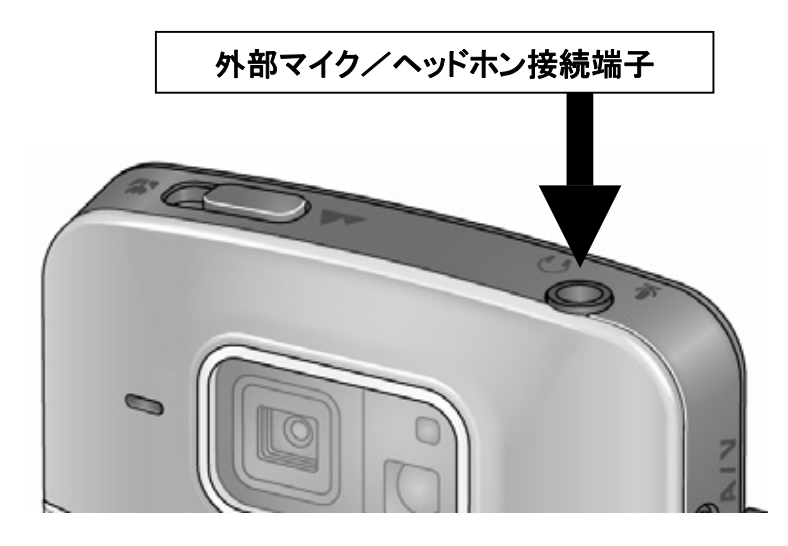

- 1. 外部マイク または ヘッドホンを接続します。
- 2. 『デバイスの種類を選択してください』 とコメントが表示されます。
- 3. 外部マイクを接続した時は「マイク」 ヘッドホンを接続した時は 「ヘッドホン」 にタッチします。
- ※マイクの入力レベルは基本的に自動で行われますが、音量が大きすぎる、 または小さすぎる場合は、周囲の状況に応じてレベルを調整してください。 (→ 21ページ 設定メニューの「マイクゲイン」 を参照)

#### 【外部マイクを使用するときの注意】

本製品は、プラグインパワーに対応していません。 (カメラ本体からマイクに必要な電力を供給できません)

下記のような外部マイクが使用できます。

・ダイナミック型ステレオマイク ・コンデンサ型ステレオマイク(電池内蔵タイプに限ります)

くわしくは、マイクのメーカー様にお問合せください。

# 8 画像をコンピュータにコピーする

撮影した画像をコンピュータにコピーするには、下記の方法があります。 通常は、市販の『USBカードリーダ』を使ってSDカードを読み取る方法をお勧めします。

① 市販の 『USBカードリーダー』 を使ってSDカードを読み取る(※推奨)

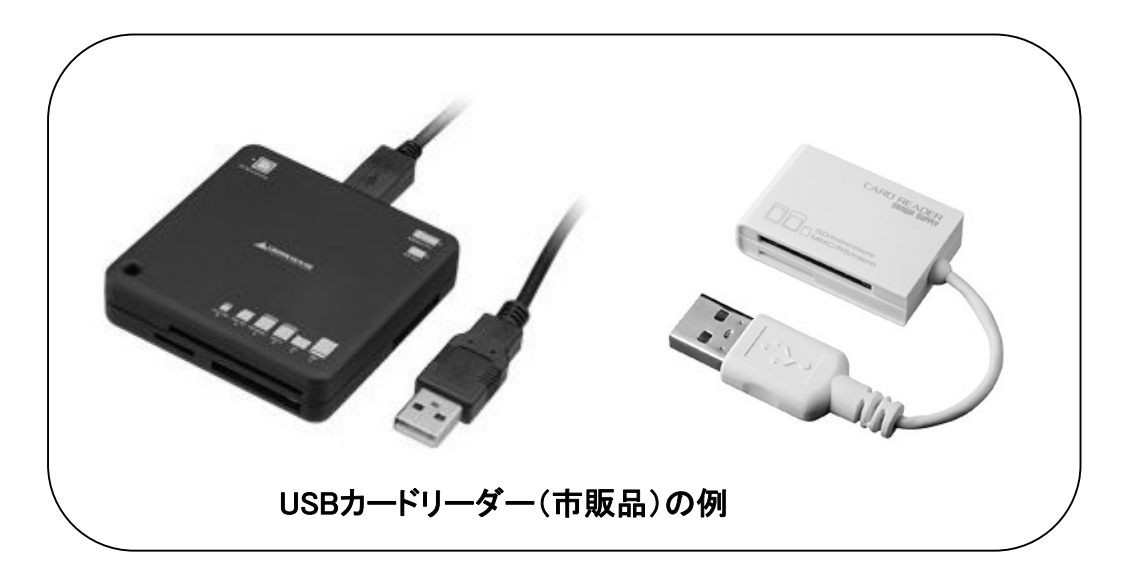

- 1. USBカードリーダーをコンピュータに接続します。
- 2. カメラ本体からSDカードを取り出し、USBカードリーダーにセットします。
- 3. コンピュータ上に認識されたUSBカードリーダーのアイコンをクリックし、 SDカードを開きます。

Windowsでは、マイコンピュータ(WindowsVista/7では "コンピュータ" )の中の 「リムーバブルディスク」 として認識されます。

撮影された画像は 「DCIM」 フォルダの中に記録されます。 ここから必要な画像を、コンピュータの任意の場所にコピーします。

#### ② カメラとコンピュータを、付属のUSBケーブルで接続する (※上級者向け)

【ご注意】

カメラにコンピュータを接続して、カメラに内蔵されているアプリケーションをインストール できます。

内蔵ソフトウェアのインストール方法は、www.kodak.co.jp のサポートページで確認できます。

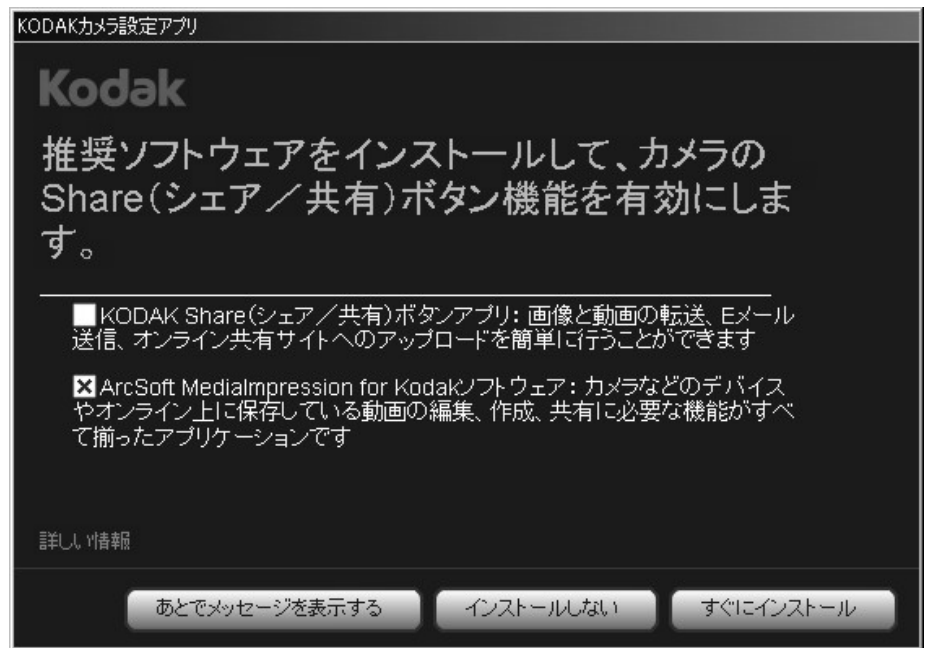

#### ■内蔵ソフトウェア

#### ・KODAK Shareボタンアプリ

カメラ側でソーシャルネットワークにアップロードする画像を先に指定すれば、カメラと コンピュータに接続した時、その画像をそのままアップロードできるアプリケーションです。 ※日本国内では利用できるサービスが制限されます。

#### ・ARCSOFT MEDIA IMPRESSION

動画の再生・編集、YouTube™などへのアップロードが簡単にできるソフトウェアです。

「ARCSOFT MEDIA IMPRESSION」は、ARCSOFT社の製品です。 ソフトウェアの機能・操作については、ARCSOFT社にお問い合わせください。

ARCSOFT社の製品サポート www.arcsoft.com/support

Kodak PLAYTOUCH Zi10 ポケットビデオカメラ ユーザーガイド

# 9 設定メニュー

### 設定メニューの項目

設定メニューでは、カメラの各設定を変更できます。 撮影画面から、 設定アイコン にタッチします。

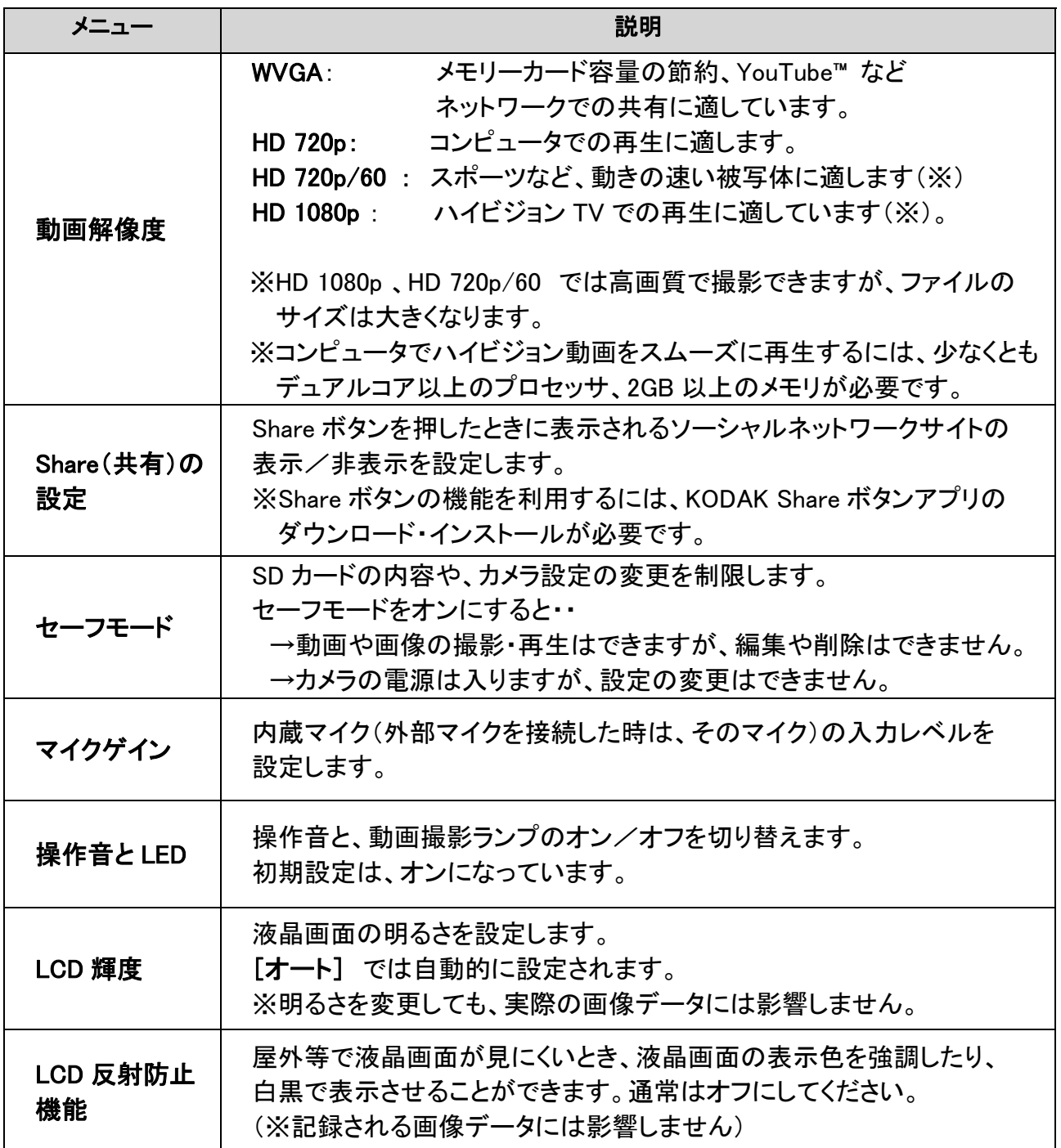

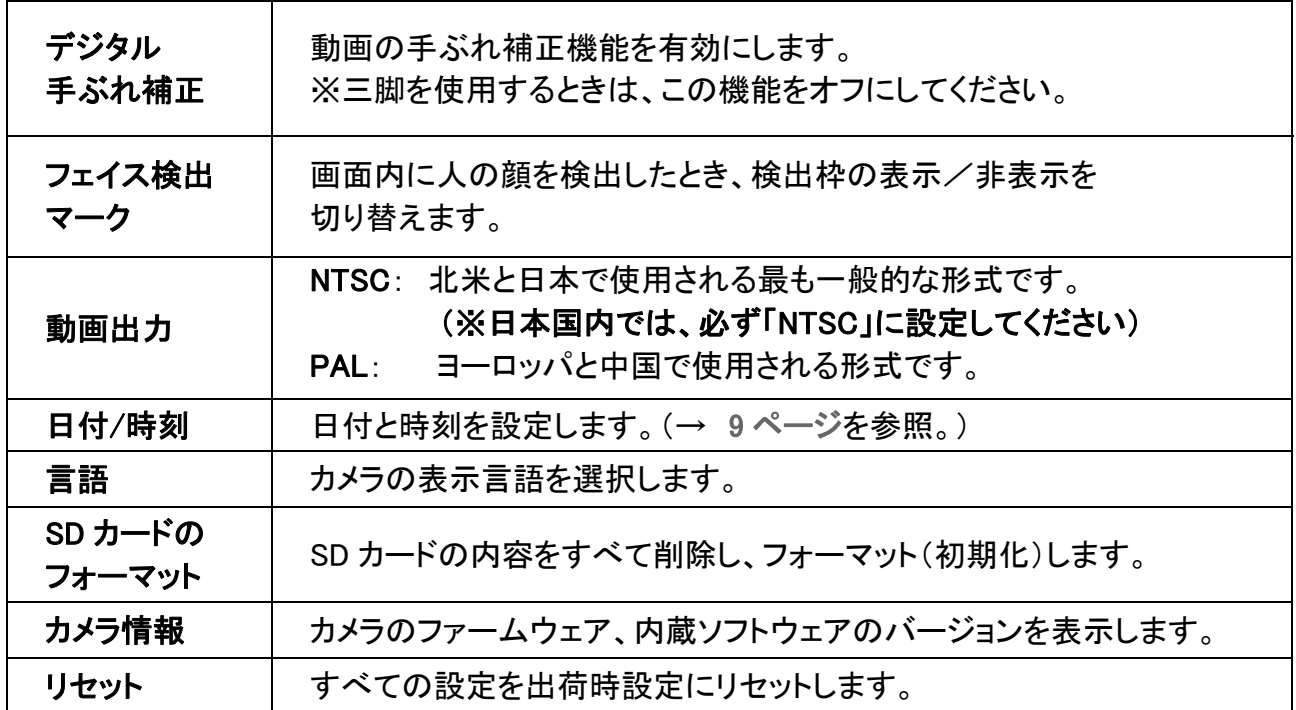

# 10 サポート情報

警告/エラー表示

画面に警告・エラーなどが表示された場合は、下記の方法をお試しください。

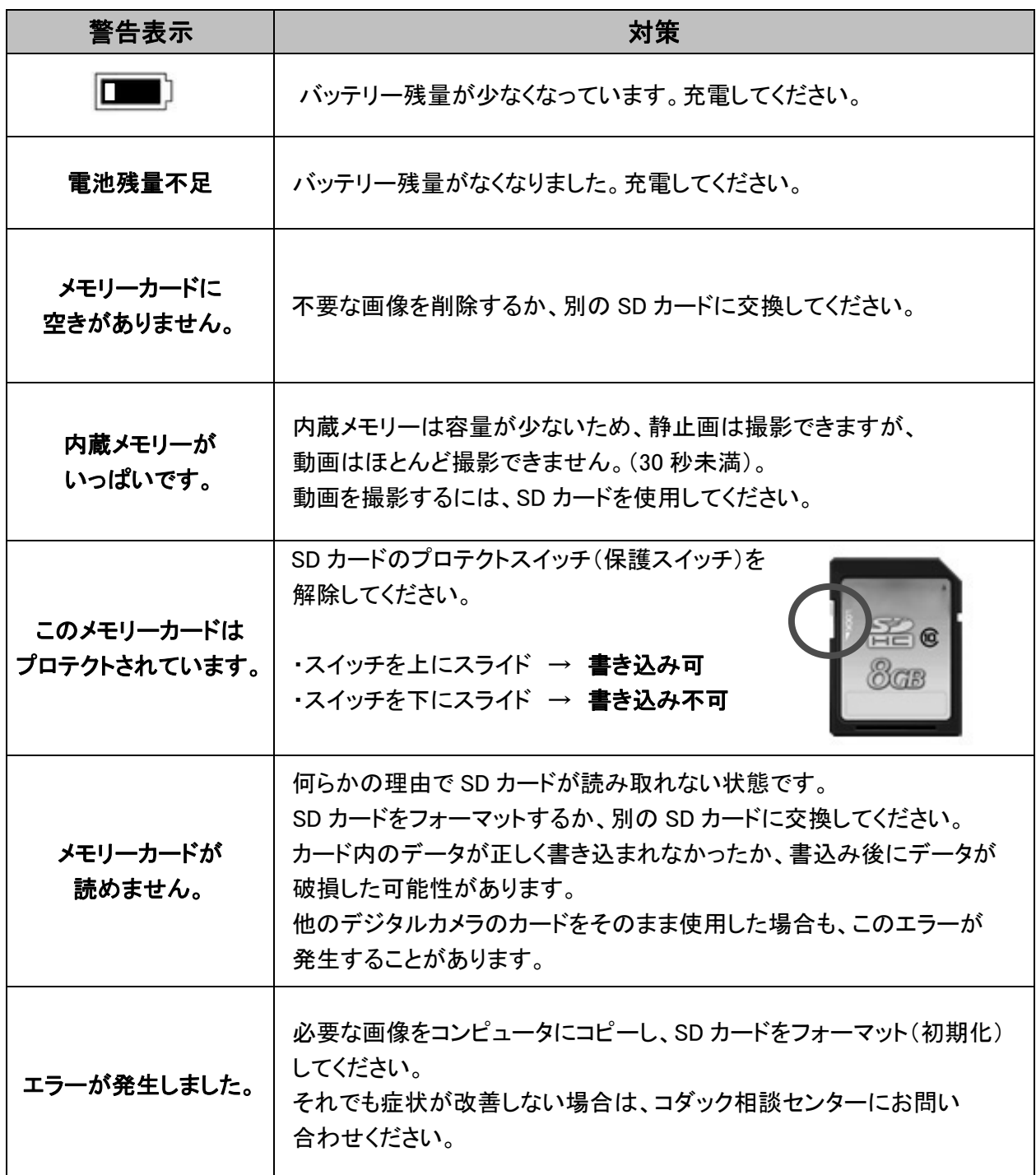

トラブルシューティング

「故障かな?」と思ったときは、下記の項目をご確認ください。

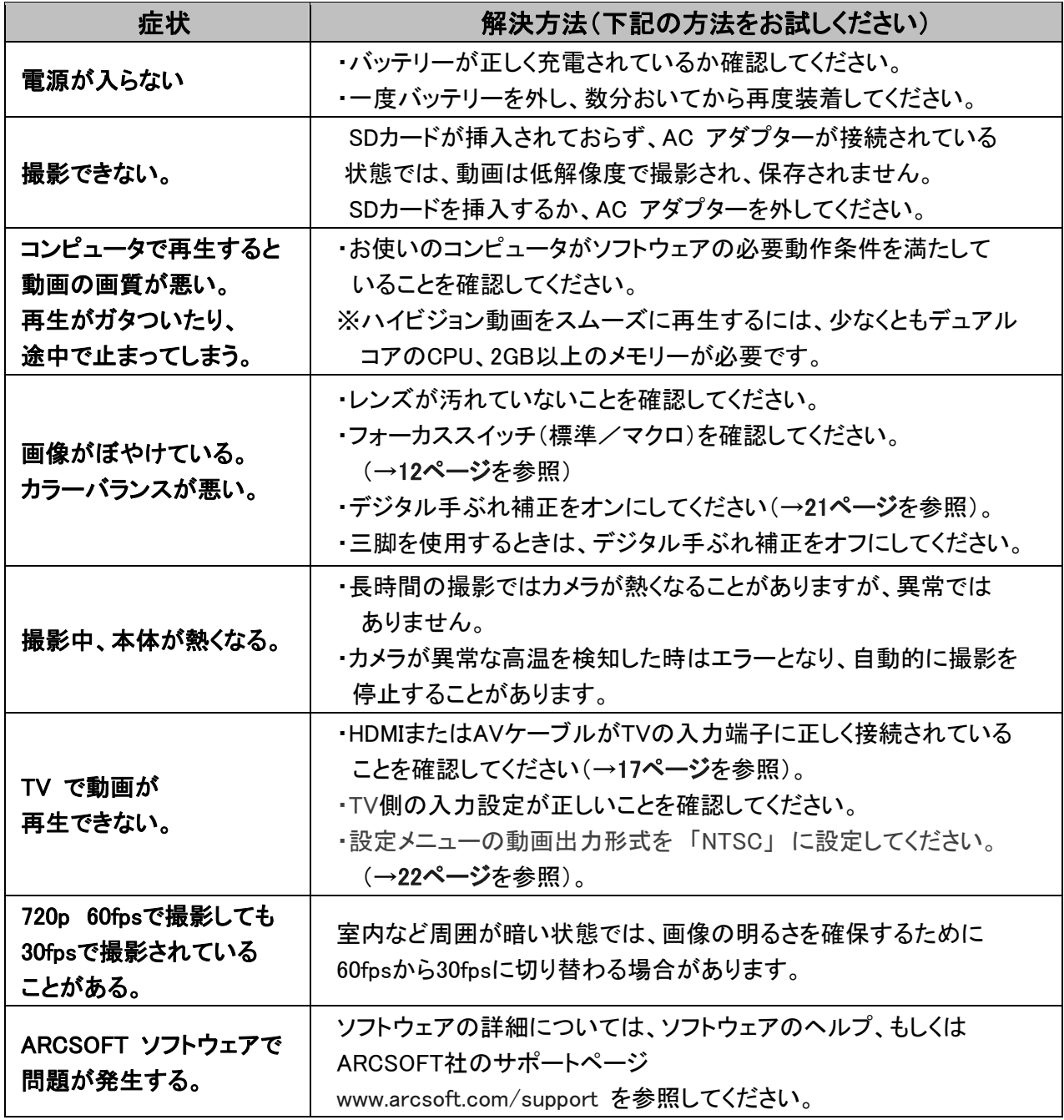

#### ■PLAYTOUCH カメラ本体に関するお問い合わせ(使い方等):

加賀ハイテック株式会社 コダックお客様相談センター TEL: 03-5540-9002 営業時間 9:30~17:30 (土日祝・年末年始を除く) ■ARCSOFTソフトウェアに関するお問い合わせ

ARCSOFT社 サポートページ www.arcsoft.com/support

# 11 付 録

### Kodak Playtouch (Zi10) 仕様

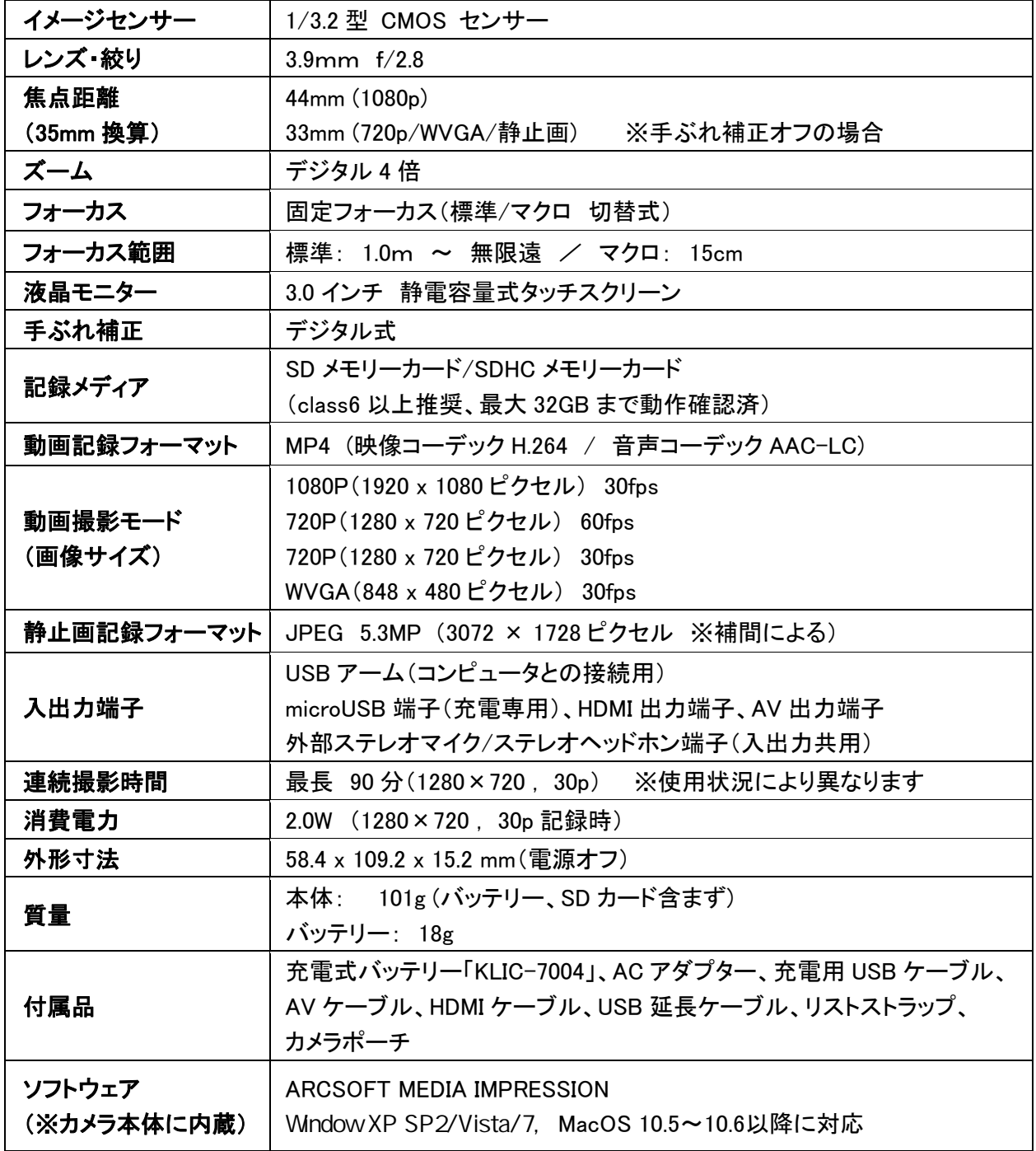

#### ※これらの仕様は、ファームウェアの更新等により予告なく変更される場合があります。

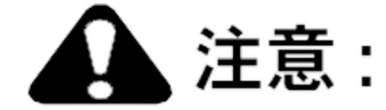

本製品は分解しないでください。製品内部にお客様自身が修理可能な部品はありません。 修理については、コダックお客様相談センターにお問い合わせください。

KODAK AC アダプターおよび充電器は必ず屋内で使用してください。本ユーザーガイドで指定 されている以外の制御、調整、または手順を行った場合、感電や電気的または機械的な危害を 招く恐れがあります。液晶画面が破損した場合は、ガラスや液体に触れないでください。

- Kodak が推奨するアクセサリー以外のアクセサリーを使用すると、火事、感電、または負傷 の危険があります。
- 電流制限機能付きマザーボードを搭載したUSB 対応コンピュータを使用してください。 詳しくは、コンピュータの製造会社に問い合わせてください。
- 本製品を航空機内で使用する場合は、航空会社の指示に従ってください。
- バッテリーを取り出した直後は熱くなっている場合があります。 常温の環境で、バッテリーをじゅうぶんに冷ましてください。
- バッテリーの製造元が提供する警告および指示に必ず従ってください。
- 爆発の危険性を避けるために、本製品専用のバッテリーを必ず使用してください。
- バッテリーは子供の手の届かないところに保管してください。
- 硬貨などの金属にバッテリーが触れないようにしてください。金属に触れると、ショート、放電 または液漏れが発生したり、熱くなったりすることがあります。
- バッテリーを分解したり、向きを逆にして装着しないでください。 また、液体、湿気、火気、極度の高温/低温にさらさないでください。
- 本製品を長期間使用しない場合は、バッテリーを取り外してください。 万一、本製品内でバッテリーが液漏れした場合は、修理が必要となります。
- 万一、バッテリーの液漏れが皮膚に触れた場合は、すぐに水で洗い流し、最寄りの医療機関 にご相談ください。
- 付属バッテリーの製品安全データシート(MSDS)は、下記URLをご確認ください。 http://www.kodak.com/eknec/PageQuerier.jhtml?pq-path=4648&pq-locale=ja\_JP&\_requestid=33307
- 不要になったバッテリーは、一般のゴミと一緒に捨てないでください。 販売店にお持ちいただくか、地域の条例にしたがって廃棄してください。

お手入れとメンテナンス

- カメラを清掃するときは、必ず電源をオフにしてから行ってください。
- レンズまたは液晶画面のホコリをハンドブロワーなどで飛ばします。表面の汚れは、 起毛のない柔らかい布か、化学処理されていないレンズ用ペーパー等でそっと拭きます。 洗剤等は使用しないでください。
- 万一カメラ内部に水が入った場合は、ただちにバッテリーとカードを取り出してください。
- カメラの廃棄やリサイクル情報については、最寄りの自治体にお問い合わせください。

### 保証修理について

#### コダックコンシューマーデジタル製品の保証修理は、製品を最初に購入した国のみで有効です。

保証期間中、取扱いについての説明書および本体貼付ラベル等の注意書に従った正常な使用 状態で故障した場合は無償修理をさせていただきます。本製品と同梱の製品保証書をお買い上 げの販売店に持参いただくか、弊社お客様相談センターにご相談のうえ修理をご依頼ください。 なお、記録されたデータの補償はいたしかねますのでご容赦ください。

この製品に対する保証は上記の修理に限られます。この製品が原因で生じた種々の費用、ご不 便ないし不都合、精神的な損害、その他すべての付随的または間接的損害については補償いた しかねます。

#### 次のような場合は、保証期間内でも有料修理とさせていただきます。

- 1. 製品保証書のご提示がない場合
- 2. 製品保証書にお買い上げ年月日、お客様名、お買い上げ販売店名の記載がない場合 および製品保証書に記載の字句(型番など)を書き換えられた場合
- 3. ご使用上の誤り、不当な修理や改造による故障および損傷
- 4. お買い上げ後の輸送、移動、落下、圧力などによる故障および損傷
- 5. 火災、地震、風水害、雷、その他天災事変、虫害、塩害、公害、ガス害(硫化ガスなど) や異常電圧、指定外の使用電源(電圧・周波数)による故障および損傷
- 6. 不具合の原因が本製品以外(外部要因)による場合
- 7. 電池を長期間カメラの中に放置し、電池内の液が漏れて生じた故障

保証期間経過後の修理等についてご不明の点は、お買い上げの販売店、またはコダックお客様 相談センター(TEL:03-5540-9002)にお問い合わせください。

保証の対象となる部分は本体(デジタルカメラ・ポケットビデオカメラ製品)のみで、ストラップ等の 付属品および本製品に付帯している消耗品(電池類など)は保証の対象とはなりません。

保証規定については、同梱の製品保証書をご確認ください。 製品保証書は再発行いたしません。紛失しないよう大切に保管してください。

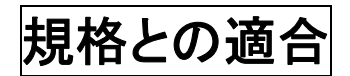

#### FCC compliance and advisory

This equipment has been tested and found to comply with the limits for a Class B digital device, pursuant to Part 15 of the FCC Rules. These limits are designed to provide reasonable protection against harmful interference in a residential installation. The KODAK High Performance USB AC Adapter K20-AM complies with part 15 of the FCC Rules. Operation is subject to the following two conditions: (1) This device may not cause harmful interference, and (2) this device must accept any interference received, including interference that may cause undesired operation.

#### **CE**

Eastman Kodak Company は、本KODAK 製品が1999/5/EC 指令の基本要件とその他の関連 規定に準拠していることを宣言します。

#### MPEG-4

消費者が個人的かつ非営利目的で使用する場合を除き、MPEG-4 ビジュアル規格に準拠した、 いかなる方法でも本製品を使用することは禁止されています。

### オーストラリアC-Tick マーク

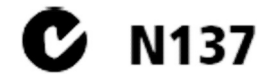

### カナダ通信局声明文

DOC Class B Compliance  $-$  This Class B digital apparatus complies with Canadian ICES-003. Observation des normes-Classe  $B -$  Cet appareil numerique de la classe B est conforme a la norme NMB-003 du Canada.

#### 韓国Li-ion Regulatory

환급상의 주의사항

< 경고 > 발열, 화재, 폭발 등의 위험을 수반할 수 있으니 다음 사항을 a) 육안으로 식별이 가능할 정도의 부풀음이 발생된 전지는 위험할 수 있으므로. '제조자 또는 판매자로 즉시 문의할 것 b) 지정된 정품 충전기만을 사용할 것 c) 화기에 가까이 하지 말 것(전자레인지에 넣지 말 것) d) 여름철 자동차 내부에 방치하지 말 것 le) 찜질방 등 고온다습한 곳에서 보관, 사용하지 말 것 [f) 이불, 전기장판, 카펫 위에 올려 놓고 장시간 사용하지 말 것 [g) 전원을 켠 상태로 밀폐된 공간에 장시간 보관하지 말 것. [h) 전지 단자에 목걸이, 동전, 열쇠, 시계 등 금속 제품이 닿지 않도록 주의할 [i) 휴대 기기, 제조 업체가 보증한 리튬2차전지 사용할 것. [i) 분해, 압착, 관통 동의 행위를 하지 말 것 k) 높은 곳에서 떨어뜨리는 등 비정상적 충격을 주지 말 것. [1) 60℃이상의 고온에 노출하지 말 것 ▌m) 습기에 접촉되지 않도혹 할 것

가타정보

- 폐기지침 : 각 지방자치단체의 법규에 의거하여 폐기할 것

- 충전방법에 대한 권고지침

1 본 충전지와 함께 사용할 디지털카메라 사용자 설명서의 충전설명 참조하세요.

2 코닥 정품 충전기 및 카메라에서만 충전하세요. (타사 충전셋 사용 금지)

제조년월 : [Y =Year(제조년도의 마지막 숫자), WW =Week(제조년도의 주) 제조년월 표시 예 : - 901 = 9 (2009년), 01 (첫째주)

#### **VCCI Class B ITE**

この装置は、情報処理装置等電波障害自主規制協議会(VCCI)の基準 この姿直は、情報処理装置等電波標音自主規劃転譲会(>CCT)の塞律に基づくクラスB情報技術装置です。この装置は、家庭環境で使用することを目的としていますが、この装置がラジオやテレビジョン受信機に近接して<br>使用されると、受信障害を引き起こすことがあります。<br>取扱説明書に従って正しい取り扱いをして下さい。

#### 韓国 Class B ITF

#### 中国 RoHS

#### 环保使用期限 (EPUP)

在中国大陆, 该值表示产品中存在的任何危险物质不得释放, 以免危及人身健康、财产或环境的时间期限(以年计)。 该值根据操作说明中所规定的产品正常使用而定。

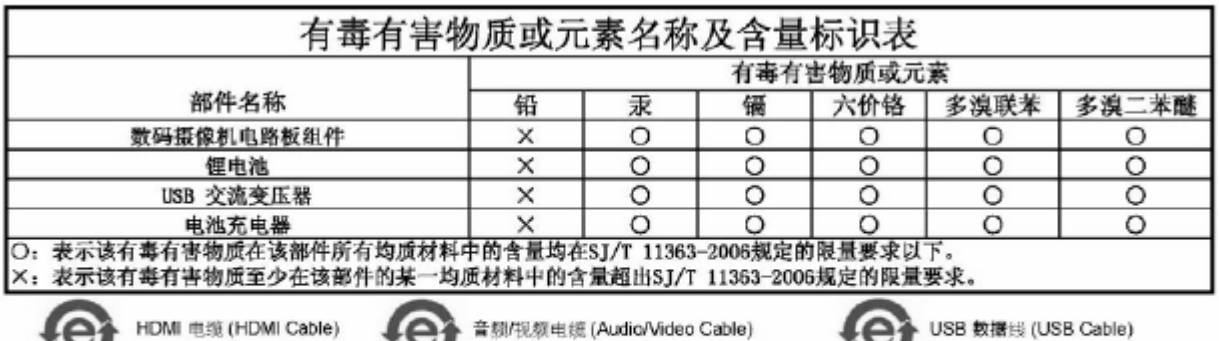

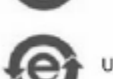

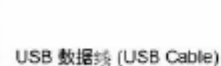

# **Kodak**

Eastman Kodak Company Rochester, New York 14650 Kodak, 2011 すべての画面はハメコミ合成です。 Kodak および Playtouch は、Eastman Kodak Company の商標です。 HDMI、HDMI ロゴ、High-Definition Multimedia Interface はHDMI Licensing LLC の商標 または登録商標です。 ArcSoft および MediaImpression は、ArcSoft, Inc. の商標です。 YouTube および YouTube ロゴは、YouTube, LLC. の商標です。